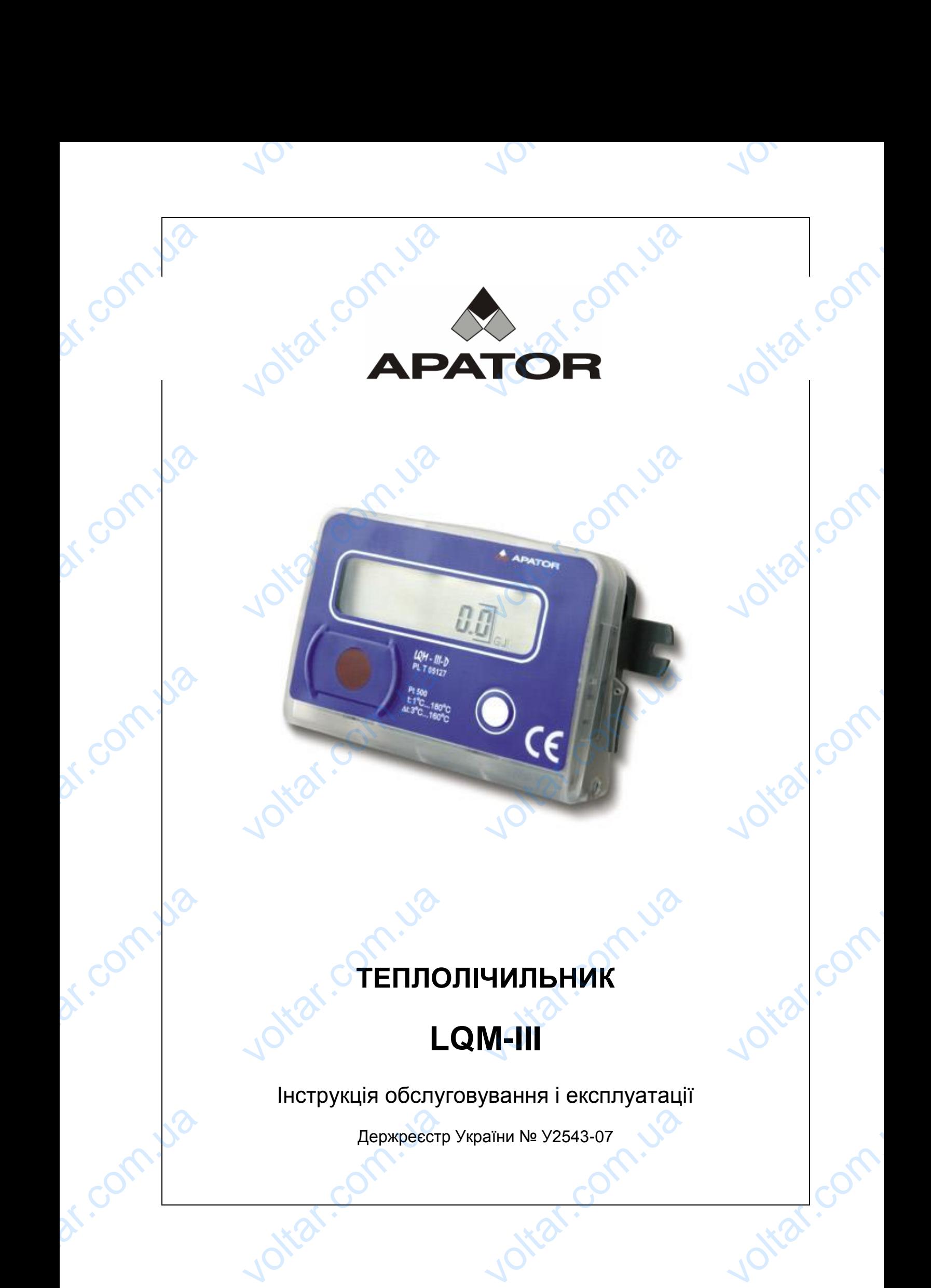

Держреєстр України № У2543-07

**J**oitar

# **3MICT**

 $70,$ 

# Сторінка

 $70,$ 

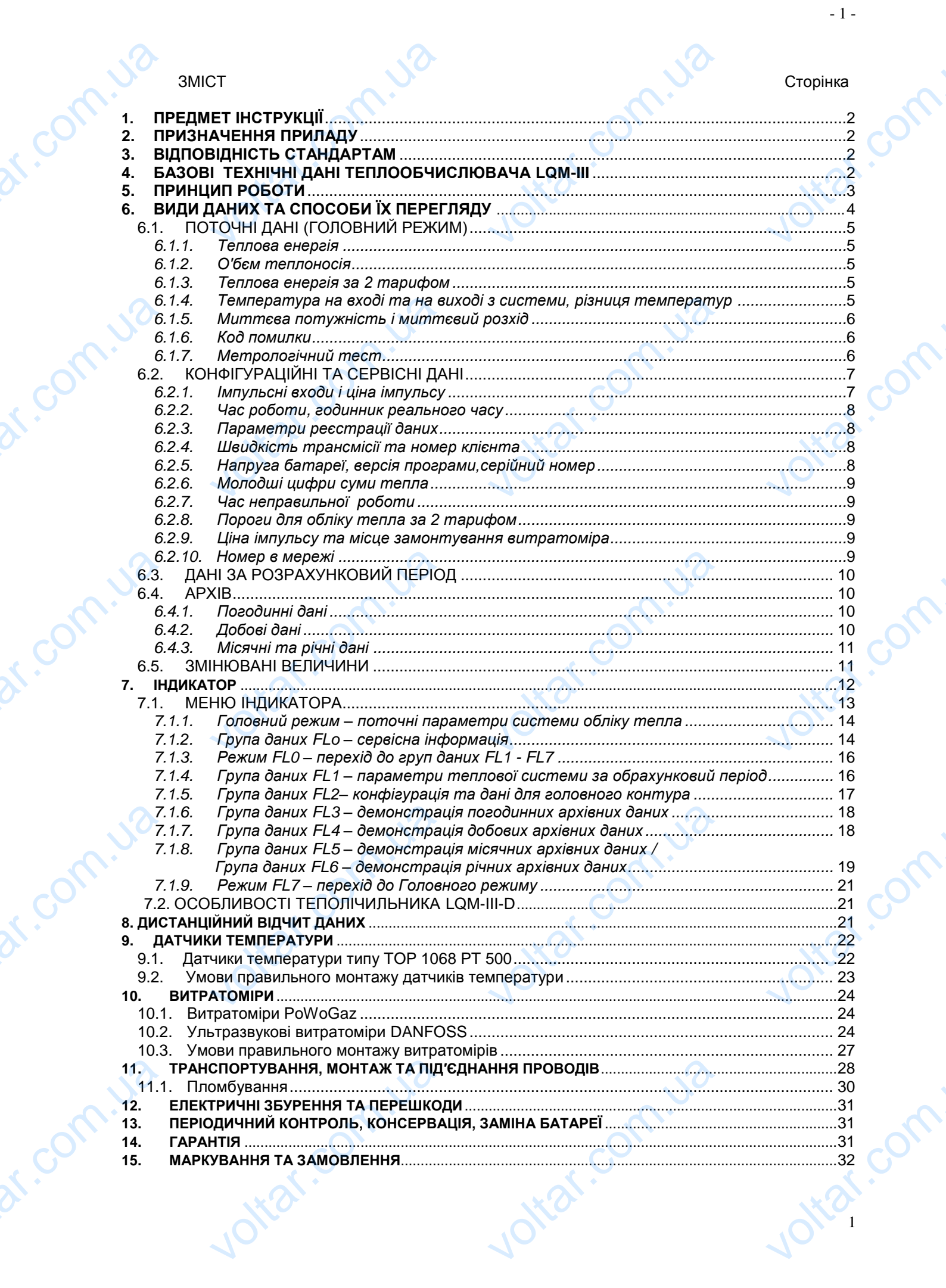

 $70,$ 

# **1. ПРЕДМЕТ ІНСТРУКЦІЇ**

Ця інструкція призначена для ознайомлення користувачів з можливостями, властивостями, параметрами та обслуговуванням теплолічильників типу LQM-ІІІ. voltariana de la Compa<br>
voltaria de la Compa<br>
de la Compa<br>
de la Compa<br>
de la Compa<br>
de la Compa<br>
de la Compa<br>
de la Compa<br>
de la Compa<br>
de la Compa<br>
de la Compa<br>
de la Compa<br>
de la Compa<br>
de la Compa<br>
de la Compa<br>
de la C **ДМЕТ ІНСТРУКЦІЇ**<br>КЦІЯ призначена для ознайомлення користувачів з можл<br>СТЯМИ, параметрами та обслуговуванням теплолічильн<br>ЗНАЧЕННЯ ПРИЛАДУ<br>ИТЕ ВИМЕННЯ З ТЕПЛОВОЮ ПОТУЖНІСТЮ ВІД 100 ВТ Д

 $v_0$ 

 $\boldsymbol{\eta_{O}}$ 

Jitat.com

# **2. ПРИЗНАЧЕННЯ ПРИЛАДУ**

Теплолічильник LQM-III призначений для вимірювання спожитої теплової енергії в системах теплопостачання з тепловою потужністю від 100 Вт до 100 МВт, де теплоносієм є вода. TAMU,<br>TUNTY<br>BOÏ CHEPTIÏ<br>O MBT. JE

До складу теплолічильника LQM-III входять:

 $v_0$ 

- теплообчислювач LQM-III,
- витратомір з імпульсним виходом,
- пара датчиків температури типу Pt 500.

# **3. ВІДПОВІДНІСТЬ СТАНДАРТАМ** EI<br>Average Company of the Read<br>Average Company of the Read<br>EI обчислювач LQM-III,<br>омір з імпульсним виходом<br>атчиків температури типу I<br>**ІОВІДНІСТЬ СТАНДАРТА**І<br>еєстр засобів вимірювальн<br><sup>34</sup> частини 1 до 6

Держреєстр засобів вимірювальної техніки України № У2543-07 **D.**<br>ХНІКИ України № У2543-07

- EN 1434 частини 1 до 6
- EN 61107

cor

r.com

# **4. БАЗОВІ ТЕХНІЧНІ ДАНІ ТЕПЛООБЧИСЛЮВАЧА LQM-III**

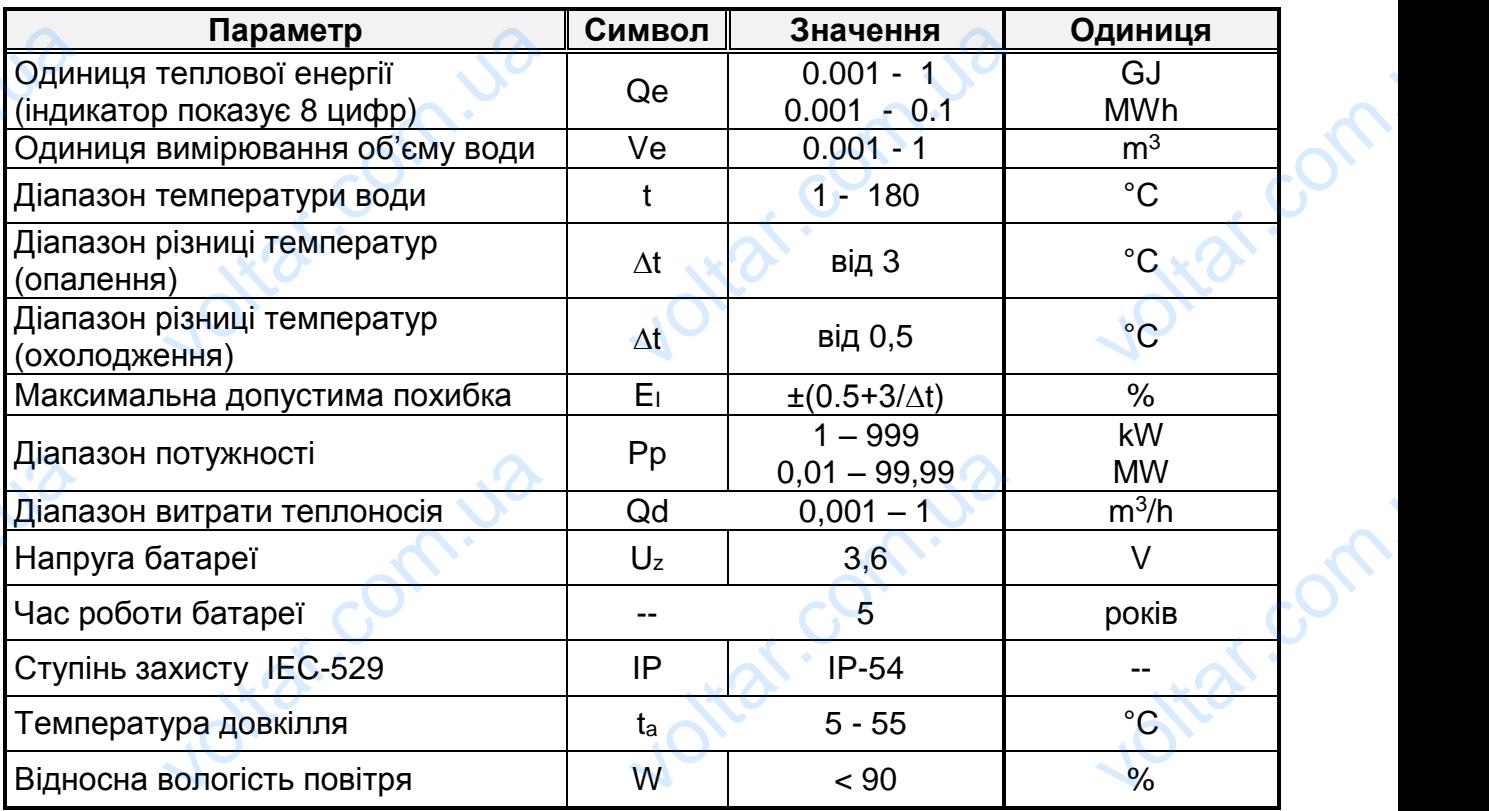

Дозволяється керувати імпульсним входом теплообчислювача:

- безпотенціальним контактом

- транзисторним ключем з відкритим колектором з дотриманням наступних вимог:
- a) мінімальний час замикання безпотенціального контакту (або стану низького транзисторного ключа) tz> 2 мс для версій LQM-III та LQM-III-U, і tz> 10 мс для версії LQM-III-К, voltar voltar a voltar voltar a voltar voltar a voltar a voltar a voltar a voltar a voltar a voltar a voltar a<br>
de la voltar a voltar a voltar a voltar a voltar a voltar a voltar a voltar a voltar a voltar a voltar a volta voltar.com.upy Jean Tanay Procham Superior Coption in the Superior Coption of the Superior Coption of the Control COM-III-K, EXTOPOM 3 ДОТРИМАННЯМ НА VOLTON

b) мінімальний час розімкнутої позиції безпотенціального контакту (або високого транзисторного ключа) tr> 5 мс для версій LQM-III та LQM-III-U, і tr> 10 мс для версії LQM-III-К, voltage (b) Mi<br>
Trp<br>
C) Or<br>
C) Or<br>
C) Or<br>
C) Mi<br>
B B<br>
C) Mi<br>
C<br>
C) Or<br>
C) Or<br>
C) Or<br>
C) Or<br>
C) Or<br>
C) Or<br>
C) Or<br>
E<br>
C) Or<br>
E<br>
C) Or<br>
E<br>
C) Or пьний час розімкнутої пози<br>сторного ключа) tr> 5 мс дл<br>LQM-III-К,<br>ззпотенціального контакту<br>езпотенціального контакту<br>а при високому транзистор<br>а при низькому транзистор<br>иальна частота імпульсува<br>I-К, fm≤ 140 [Hz] для LQ езпотенціального контакту<br>pciй LQM-III та LQM-III-U, і<br>амиканні Rz<br>оозмиканні Rz<br>x Rr ><br>у ключі 30V<br>m ≤ 1[Hz] для LQM-III, fm : BUCOKOTO<br>
D MC ДЛЯ<br>
(Ω,<br>
, 2,5V,<br>
> -30 V.2

 $v_0$ 

- c) опір безпотенціального контакту при замиканні  $R_z < 10$  k $\Omega$ ,
- d) опір безпотенціального контакту при розмиканні  $R_r > 10 M<sub>2</sub>$ , в напруга при високому транзисторному ключі  $30V > U > 2.5V$ .

 $v_0$ 

- e) напруга при високому транзисторному ключі
- f) напруга при низькому транзисторному ключі  $\sim 0.5 V > U > -30 V$ .
- g) максимальна частота імпульсування fm ≤ 1[Hz] для LQM-III, fm ≤ 50 [Hz] для LQM-III-K, fm≤ 140 [Hz] для LQM-III-U.

#### **5. ПРИНЦИП РОБОТИ**

Кількість теплової енергії визначається за формулою: ds.com.uak

геплової енергії визначається за ф  
\n
$$
Q = \int_{V1}^{V2} k(t1-t2)dV
$$
\n
$$
Q - kihskicть спожитої те  
\nV – об'єм теплоносія  
\nk – тепловий koе*с*інієнт
$$

- Q кількість спожитої теплової енергії Expression of the state of the state of the state of the state of the state of the state of the state of the state of the state of the state of the state of the state of the state of the state of the state of the state of
- V об'єм теплоносія
- k тепловий коефіцієнт
- t1 температура води на вході в систему (на подачі)
- t2 температура води на виході з системи (на звороті)

Вимірювання кількості тепла полягає у вимірюванні об'єму теплоносія, що протікає та різниці температур. Ці величини (V, Δt = t1-t2) перемножуються між собою та перемножуються на тепловий коефіцієнт (k), а результат інтегрується. Теплообчислювач LQM-III-К може бути конфігурований і працювати як для вимірювання спожитого тепла, так і для вимірювання спожитого холоду. У випадку обліку холоду, різниця температур обраховується за формулою t2-t1, тоді як при вимірюванні тепла різниця температур визначається за формулою t1- -t2. Теплообчислювач не обраховує тепло при різниці температур від 0°C до 3°C. (мінімальна різниця температур повинна становити 3°C). Bumit<br>
PHANIT<br>
PHANIT COOD<br>
Tenn<br>
BUMIT BUMIT<br>
BUMIT TOAI ння кількості тепла полягає у вимірюванні об'єму та<br>па різниці температур. Ці величини (V,  $\Delta t = t1-t2$ ) перемі<br>перемножуються на тепловий коефіцієнт (k), а результа<br>ислювач LQM-III-К може бути конфігурований і прац<br>ння сп носія, що<br>иоться між<br>егрується.<br>и як для<br>колоду. У<br>лою t2-t1,<br>"С до 3°С.

Вимірювання температури відбувається через кожні 12 секунд; додавання об'єму здійснюється після кожного імпульсу витратоміра, інтегрування тепла відбувається щонайменше через кожні 30 секунд ( період інтеграції), але тільки за умови, що за цей час відбулася зміна об'єму. Тепловий коефіцієнт залежить від t1 і t2 і визначається на підставі алгоритму, розробленого конструкторами лічильника. Bumit<br>
3 Alinc<br>
3 Alinc<br>
Bingoy<br>
Fenn<br>
Mikpo<br>
Tenn<br>
Mikpo<br>
Tenn ння температури відбуває<br>ься після кожного ім<br>ься щонайменше через кох<br>) за цей час відбулася змін<br>изначається на підставі<br>а.<br>ислювач LQM-III – це<br>есорній техніці і виконаї<br>ислювач співпрацює з через кожні 12 секунд; дод<br>су витратоміра, інтегру<br>0 секунд ( період інтеграції<br>єму. Тепловий коефіцієнт<br>горитму, розробленого к<br>эктронний прилад що<br>за технологією поверхне<br>атомірами, які можуть м ня об'єму<br>ня тепла<br>е тільки за<br>жить від t1<br>рукторами<br>рукторами<br>сться на монтажу.<br>затися на

Теплообчислювач LQM-III – це електронний прилад що базується на мікропроцесорній техніці і виконаний за технологією поверхневого монтажу. Теплообчислювач співпрацює з витратомірами, які можуть монтуватися на вхідному або зворотньому трубопроводі системи теплопостачання. Покази вимірюваних величин висвітлюються на рідкокристалічному екрані (індикторі), а також можуть бути відчитані різними засобами дистанційного відчитування даних, включно з оптичним.

Для вимірювання об'єму води використовуються витратоміри з імпульсним виходом. Є можливість запрограмування будь-якого значення сталої імпульсування, в залежності від вибраного витратоміра. Головні реєсти тепла та об'єму дозволяють зберігати 8-цифрові дані та додатково ще чотири молодші TAKON<br>BKJIO<br>BKJIO<br>BUXOL<br>MITYJ<br>OO'EN куть бути відчитані різними<br>в оптичним.<br>рювання об'єму води ви<br>С можливість запро<br>ання, в залежності від виб<br>зволяють зберігати 8-циф обами дистанційного відчи<br>истовуються витратоміри<br>ування будь-якого зна<br>иго витратоміра. Головні ре<br>дані та додатково ще чо ня даних,<br>ипульсним<br>я сталої<br>1 тепла та в молодші з

- 3 -

oltar.cc

 $\boldsymbol{\eta_{O}}$ 

цифри у випадку обліку тепла (п. 6.2.6). Точність показів тепла та води має бути (але не мусить бути) співставною зі сталою імпульсування. Цю сталу може змінювати представник сервісної служби, який знає пароль доступу.

 $v_0$ 

 $\boldsymbol{\eta_{O}}$ 

Виміряні дані зберігаються в пам'яті архівних реєстрів (що не стирається), у чотирьох часових циклах. У погодинному циклі зберігаються 48 реєстрацій даних, у добовому циклі – 60 реєстрацій, у місячному циклі - 24 реєстрації і в річному циклі – 12 реєстрацій. Ці дані можна переглянути на індикаторі. Нижче, у відповідних розділах міститься детальний опис видів даних що реєструються у відповідних циклах. Існує версія теплообчислювача з додатковим резервом постійної памя′ті, де на 2048 сторінках місткістю по 256 байт кожна, може бути конфігурований архів додаткових реєстрацій (п. 6.4). Дані з таких реєстрацій можна відчитувати тільки із застосуванням спеціального інтерфейсу. До теплообчислювача можна підключити 5 витратомірів (включно з тим, що входить у комплект) зі сталими імпульсування (f<60 Hz). <sub>цифр</sub><br>(але)<br>8 имінк)<br>9 Виміг<br>9 чотир у доб<br>1 циклі<br>відпо<br>відпо зипадку обліку тепла (п. 6.2.6). Точність показів тепла та<br>мусить бути) співставною зі сталою імпульсування. Ці<br>1 представник сервісної служби, який знає пароль доступу<br>дані зберігаються в пам'яті архівних реєстрів (що не имає бути<br>алуможе<br>ається), у<br>цій даних,<br>в річному<br>Нижче, у<br>руються у<br>резервом

LQM-III-K може бути конфігурований як LQM-III-D. Це означає, що він може вимірювати тепло у двох окремих контурах (системах) одночасно. За цих умов вимірюються чотири значення температури, а один з додаткових імпульсних входів слугуватиме як вхід для витратоміра другого контуру вимірювання тепла. Обидва теплові контури мають однакові властивості і можуть бути конфігуровані, як це описано вище. Всі вимірювані одиниці, які стосуються другого контуру вимірювання тепла висвітлюються зі знаком ' (штрих), що міститься у верхньому лівому куті індикатора. MOXH<br>TENTIC V KOM<br>TENTIC V KOM<br>LQM<br>BIMMIC BIMMIC<br>BIMMIC BXOAI<br>Oбид идчитувати тільки із закислювача можна підключит<br>ислювача можна підключит<br>т) зі сталими імпульсуванн<br>може бути конфігурован<br>ги тепло у двох окремих<br>ься чотири значення тем<br>угуватиме як вхід для вит<br>еплові контури мають од ванням спеціального ін<br>витратомірів (включно з ти<br>60 Hz).<br>к LQM-III-D. Це означає,<br>рах (системах) одночасно<br>пури, а один з додатков<br>міра другого контуру вимір<br>міра другого контуру вимір ейсу. До<br>по входить<br>він може<br>цих умов<br>ипульсних<br>ня тепла.<br>оігуровані,

#### **6. ВИДИ ДАНИХ ТА СПОСОБИ ЇХ ПЕРЕГЛЯДУ**

**Vitat.com** 

 $v_0$ 

Виміряні, обраховані та архівні дані розміщуються та відображаються на індикаторі у послідовності, показаній у діаграмах та таблицях у п. 7.1. Виміряні та обраховані дані поділяються на поточні дані, дані за певний період (що задається користувачем), архівні дані і конфігураційні (сервісні) дані. На рис. 7.1 представлена детальна схема розміщення даних для версії LQM-III (не для LQM-III-D) з символічно позначеним блоком даних для версії LQM-III-D. Розміщення даних для LQM-III-D є ідентичним до LQM-III, і тільки групи даних Головного режиму GJ і FL1 до FL7 висвітлюються зі знаком ' (штрих) (рис. 7.2). FIROM<br>
6.<br>
BUMIT<br>
HAUK<br>
BUMIT<br>
HAUK<br>
COM<br>
COM и даних та способи ї)<br>и даних та способи ї)<br>і у послідовності, показаній<br>та обраховані дані поділя<br>тъся користувачем), архіві<br>тавлена детальна схема равлена детальна схема равлена детальна схема<br>равлена детальна схема рав **РЕГЛЯДУ**<br>розміщуються та відоб<sub>і</sub><br>аграмах та таблицях у п. 7<br>я на поточні дані, дані за<br>ні і конфігураційні (сервісні щення даних для версії L<br>блоком даних для версії L ються на<br>ий період<br>- ні. На рис.<br>- Ш (не для LQM-III-D.

Поточні дані (миттєві значення) висвітлюються у групі даних і позначаються на рис. 7.1 як базовий режим (або 'базовий режим). У групі FL1 ('FL1) містяться дані обраховані за деякий період (п. 6.3). Це середні, максимальні і мінімальні дані про потік, теплову потужність і температури, виміряні за даний період. Конфігураційні дані, що стосуються конкретної системи обліку тепла містяться у групах FL2 ('FL2), а конфігураційні дані про увесь пристій знаходяться у групі FLo. Групи від FL3 до FL6 містять дані, записані у годинних, добових, місячних та річних циклах. Режими FL0 і FL7 не містять даних, вони слугують для полегшення пересування по меню. Блок даних, що починається з головного реєстру першої системи висвітлюється як головний режим. Якщо залишити індикатор з висвітленими іншими показами, то через 7 хвилин настає автоматичне повернення до Головного режиму. Пото<sup>г</sup>рис.<br>Обра:<br>про конф<br>група<br>FLo.<br>річни пере ані (миттєві значення) висвітлюються у групі даних і по<br>к базовий режим (або 'базовий режим). У групі FL1 ('FL1)<br>ні за деякий період (п. 6.3). Це середні, максимальні і м<br>к, теплову потужність і температури, виміряні за<br>щ аються на<br>яться дані<br>альні дані<br>й період.<br>істяться у<br>ся у групі<br>ісячних та<br>легшення<br>ру першої N.Com.uae

Jitat.com

otiat.com

# **6.1. ПОТОЧНІ ДАНІ (ГОЛОВНИЙ РЕЖИМ)**

 $v_0$ 

#### *6.1.1. Теплова енергія*

Теплова енергія обраховується та додається у головному реєстрі, як це було описано у принципах роботи (п.5). На індикаторі висвітлюються значення та одиниця вимірювання теплової енергії (GJ, MWh), цифри після коми є у рамочці. Існує можливість сконфігурувати обчислювач таким чином, щоб кожен з двох вимірюваних контурів мав відмінну одиницю вимірювання (табл..у п. 4). Це означає, що обидва контури можуть працювати з різною тепловою потужністю. Теплообчислювач може бути конфігурований для роботи як лічильник холоду. 6.1.1 **ОЧНІ ДАНІ (ГОЛОВНИЙ Р**<br>глова енергія<br>енергія обраховується та<br>у принципах роботи (п.5)<br>вимірювання теплової енер<br>кливість сконфігурувати о<br>них контурів мав відмінн<br>них контурів мав відмінн **M)**<br>исться у головному реєст<br>індикаторі висвітлюютьс<br>3J, MWh), цифри після коловач таким чином, щоб<br>иницю вимірювання (таб к це було<br>ачення та<br>у рамочці.<br>ен з двох<br>п. 4). Це<br>этужністю.

 $v_0$ 

#### *6.1.2. Об'єм теплоносія*

Це є об'єм, виміряний витратоміром даної системи.

На індикаторі висвітлюються значення і одиниця вимірювання (m<sup>3</sup>), цифри після коми взяті у рамочку. У випадку з витратомірами з "вільними" імпульсаторами додавання об'єму відбувається з кожним імпульсом. Якщо витратомір зі "швидкісним" імпульсатором, то об'єм наростає щонайменше кожної секунди. Слід пам'ятати, що у випадку дуже низьких значень струменя потоку зміна об'єму на індикаторі відбувається рідше (наприклад один раз на кілька хвилин). Більше того, треба враховувати той факт, що похибка вимірювання об'єму найбільша при дуже слабкому струмені потоку. У зв'язку з цим велику увагу потрібно приділяти правильному підбору витратоміра. 6.1.2.<br>Lie c<br>Ha iH<br>KOMM<br>Ala iH,<br>China iH,<br>Toro. см теплоносія<br>
и, виміряний витратоміром даної системи.<br>
торі висвітлюються значення і одиниця вимірювання (m<sup>:</sup><br>
ті у рамочку. У випадку з витратомірами з "вільними" іг<br>
я об'єму відбувається з кожним імпульсом. Якщо<br>
им фри після<br>
ьсаторами<br>
атомір зі<br>ії секунди.<br>іїна об'єму<br>н). Більше<br>іїльша при

#### *6.1.3. Теплова енергія за 2 тарифом*

Це частина теплової енергії, що нараховується після перевищення встановленого порогу, і обрахована за формулою  $\Delta Q_{2T} = \Delta Q^*(W-P)/W$ , де W виміряне значення, P – поріг для обрахунку.

Висвітлюється значення та одиниця енергії (GJ, kWh, MWh), а також напис "over"; десяткові цифри записуються у рамочці. Порогове значення встановлює користувач. Можна вибрати одну з трьох величин: теплову потужність, розхід теплоносія або температуру води у зворотньому трубопроводі. Поріг за потужністю може бути різний для опалення та охолодження. Величина W обраховується як середнє значення за певний період (п. 6.3). E.1.3.<br>
COMPUTERS илова енергія за 2 тариф<br>ина теплової енергії,<br>еного порогу, і обрахована<br>значення, P – поріг для обраться значення та одиниця<br>сться значення та одиниця<br>цифри записуються у ч. Можна вибрати одну :<br>я або температуру вод нараховується після<br>ормулою  $\Delta Q_{2T} = \Delta Q^*(W-P)$ нку.<br>огії (GJ, kWh, MWh), а такс<br>ючці. Порогове значеннох величин: теплову поту<br>зворотньому трубопров евищення<br>де W –<br>пис "over";<br>становлює<br>ть, розхід<br>Поріг за

#### *Приклад:*

Встановлено поріг за потужністю P = 100kW; Виміряно потужність W = 125kW and  $\Delta Q = 0.010$  GJ;  $\Delta$ Q<sub>2T</sub> =  $\Delta$ Q<sup>\*</sup>(W-P)/W = 0.01<sup>\*</sup>(125-100)/125 = 0.01<sup>\*</sup>25/125 = 0.002GJ. <u>иклад:</u><br>ановлено поріг за потужніс<br>иіряно потужність W = 125k<br><sup>2</sup><sup>т</sup> =  $\Delta Q^*(W\text{-}P)/W = 0.01^*(129)$ <br>**ипература на вході та на визначається шляхом**<br>500. Висвітлюється значе  $v = 100$ kW;<br>
hd  $\Delta Q = 0.010$  GJ;<br>  $v = 0.01*25/125 = 0.002$ <br> **codi з системи, різниця поровання опору датчикі**<br>
та одиниця виміру тем

#### *6.1.4. Температура на вході та на виході з системи, різниця температур*

Температура визначається шляхом вимірювання опору датчиків температури типу Pt 500. Висвітлюється значення та одиниця виміру температури (°C); температура на подачі позначається символом "Т1", на звороті - "Т2". Різниця температур позначається як "Т1Т2". Вимірювання температури відбувається через кожні 12 секунд. Температура на подачі, на звороті та обраховане значення різниці температур зберігається у реєстрі RAМ. Кожне значення температури визначається з точністю 0.001°C, а висвітлюється з точністю 0.01°C і передається до засобів дистанційного відчиту з точністю 0.1°C. EVA VOLT voltar<br> **Example 1999**<br>
Example 1999<br>
Example 1999<br>
Example 1999<br>
Comparison 1999<br>
Comparison 1999<br>
Comparison 1999<br>
Comparison 1999<br>
Comparison 1999<br>
Comparison 1999<br>
Comparison 1999<br>
Comparison 1999<br>
Comparison 1999<br>
Com vepe:<br>POLARE PORTAL<br>BUSHA<br>AND SA HI 12 Секунд. Температура на подачі, на звороті та обраховиператур зберігається у реєстрі RAM. Кожне значення<br>Voltar з точністю 0.001°С, а висвітлюється з точністю 0.01°С.<br>В дистанційного відчиту з точністю 0.1°С. Exercise of the state of the state of the state of the state of the state of the state of the state of the state of the state of the state of the state of the state of the state of the state of the state of the state of th

 $\boldsymbol{\eta_{O}}$ 

# *6.1.5. Миттєва потужність і миттєвий розхід*

 $v_0$ 

Миттєвий розхід визначається шляхом вимірювання часу між імпульсами, що надходять з витратоміра. Точність вимірювання часу становить ¼ секунди. Потім збільшення об'єму протягом мінімум 30 секунд ділиться на різницю часу. Миттєва потужність визначається як добуток миттєвого розходу і тесту (п. 6.2.6). Це означає, що вона змінюється так само через 30 секунд. ERRES<br>
MATTHARIX<br>
SOLT HARIX<br>
SOLT MATTHE OCENT **mmєва потужність і ми**<br>розхід визначається шля<br>, з витратоміра. Точність в<br>ня об'єму протягом мінімум<br>ютужність визначається я<br>не, що вона змінюється так<br>иттєві величини обнулюють<br>оться величина і одиниця к **вий розхід**<br>вимірювання часу між ім<br>ювання часу становить ¼<br>екунд ділиться на різницю<br>уток миттєвого розходу і т<br>о через 30 секунд.<br>ісля 20 хвилин без імпульс<br>ювання (m<sup>3</sup>/h or kW, MW). нди. Потім<br>- нди. Потім<br>- (п. 6.2.6).<br>- Семей Семей Семей Семей Семей Семей Семей Семей Семей Семей

 $v_0$ 

 $\boldsymbol{\eta_{O}}$ 

Обидві миттєві величини обнулюються після 20 хвилин без імпульсу. Висвітлюються величина і одиниця вимірювання (m $^3\!$ h or kW, MW).

#### *6.1.6. Код помилки*

- 6 -

Теплообчислювач визначає та сигналізує про аварійні ситуації у вимірюваному контурі. Tenn ному<br>, сом.<br><sub>дачі</sub><br>дачі

Конкретні коди означають:

- 0 правильна робота (відсутність помилки)
- $2 -$  відсутність імпульсу від витратоміра протягом 42 годин і  $\Delta T$ > 10°С. Обидва параметри (42 години і 10°C) може легко змінити особа, що обслуговує прилад (п. 6.5) ислювач визначає та сигна<br>коди означають:<br>вильна робота (відсутність<br>утність імпульсу від витрат<br>идва параметри (42 години<br>луговує прилад (п. 6.5)<br>180 °C або t2 < 0 °C або пс<br>180 °C або t1 < 0 °C або пс с про аварійні ситуації у ви<br>илки)<br>а протягом 42 годин і ∆Т><br>'С) може легко змінити осо<br>джений датчик температур
- 4 t2 > 180 °C або t2 < 0 °C або пошкоджений датчик температури звороту
- 8 t1 > 180 °C або t1 < 0 °C або пошкоджений датчик температури подачі
- 16 неправильно під'єднані датчики, або від'ємна різниця температур
- 128 напруга батареї впала нижче мінімального рівня (3.3 V, необхідно замінити батарею протягом 60 днів)

256 – зафіксовано дуже високий рівень витрати теплоносія; обчислюється як 2.5 кратність номінального розходу. Може бути змінений сервісною службою (п. 6.5).

При появі кількох помилок, їх коди додаються. Наприклад "Er 12" – пошкоджені обидва датчики. Скасування помилок відбувається автоматично після усунення причини їх виникнення. Але кожен випадок виникнення помилки фіксується у архівному реєстрі. Якщо помилка триває більше ніж годину, відбувається збільшення на лічильнику часу роботи з помилкою. Коди помилки для другого контуру вимірювання тепла є ідентичними, але стосуються іншої пари датчиків температури та іншого витратоміра. Висвітлюється значення коду помилки і символ "Err" у лівій частині індикатора. POLATION арею протягом 60 днів)<br>іксовано дуже високий ріве<br>номінального розходу. Мо;<br>і кількох помилок, їх коди<br>зтчики. Скасування помил<br>їх виникнення. Але кожен<br>у реєстрі. Якщо помилка<br>я на лічильнику часу роб<br>имірювання тепла є итрати теплоносія; обчисл<br>ти змінений сервісною слу<br>аються. Наприклад "Er 12'<br>дбувається автоматично<br>надок виникнення помилки<br>яває більше ніж годину<br>з помилкою. Коди помилі<br>ми, але стосуються іншої ся як 2.5-<br>o (п. 6.5).<br>ошкоджені<br>усунення<br>ксується у<br>бувається<br>я другого<br>и датчиків

# *6.1.7. Метрологічний тест*

Величина "тест" відповідає кількості тепла [ kJ ] що припадає на 1 m<sup>3</sup> води при даній різниці температур. Вона використовується для перевірки павильності роботи теплообчислювача. Щоб перевірити обчислювач необхідно викликати покази "тест" для даної різниці температур, обчислити кількість теплової енергії, що припадає на 1m<sup>3</sup> води і порівняти отримані обчислені дані з висвітлюваними. За принципом вимірювання тепла: **6.1.7**<br>Benu<br>Benu<br>Alexandrong<br>Parameter<br>Composition<br>Composition<br>Sang **трологічний тест<br>
"тест" відповідає кількост<br>ниці температур. Вона в<br>еплообчислювача. Щоб пест" для даної різниці темп<br>дає на 1m<sup>3</sup> води і порівня<br>пом вимірювання тепла:<br>Q = V \* k \* ( t 1 - t 2 )** истовується для перевірнистовується для перевірномисловач необхі<br>ірити обчислювач необхі<br>гур, обчислити кількість те<br>римані обчислені дані з ви<br>де: Q - тепло води при<br>авильності<br>викликати<br>юваними.<br>юваними.

Q = V \* k \* ( t 1 - t 2 ) де: Q - тепло

V – об'єм води

k – тепловий коефіцієнт води

- t 1 температура на подачі EXECUTE THE MERIDIAN OF THE MERIDIAN CONTROLLER<br>
VOLT A MARINE CONTROLLER<br>
VOLT A MARINE CONTROLLER<br>
VOLT A MARINE CONTROLLER<br>
VOLT A MARINE CONTROLLER<br>
VOLT A MARINE CONTROLLER<br>
VOLT A MARINE CONTROLLER<br>
VOLT A MARINE CON
	- t 2 температура на звороті

**Vitat.com** 

Стандартна кількість тепла, що припадає на 1 m<sup>3</sup> води:

$$
Q = 1 * k * (t 1 - t 2)
$$

 *Приклад*: Вихідні дані: t1 = 110 °C, t2 = 60 °C De Company Cre THA KINSKICTS TENDA, LUO ND<br>
Q = 1 \* k \* (t 1 - t 2)<br>
2:<br>
ДАНІ: t1 = 110 °C, t2 = 60 °C  Тепловий коефіцієнт, розрахований відповідно до стандарту k=4.1313 [MJ/m<sup>3</sup>K]. Стандартна кількість тепла:

 $v_0$ 

Qw = 1 \* 4.1313 \* (110 - 60) = 206.565 [MJ] = 206565 [kJ]

Припустимо, що наш обчислювач показує  $Q_T = 207032$  [kJ]

Тоді похибка теплообчислювача буде:

 $v_0$ 

 $E_0 = [ (207032 - 206565) / 206565 ] * 100 % = 0.23 %$ 

Отримане значення похибки E<sup>o</sup> порівнюємо зі значенням граничнодопустимої похибки E<sup>l</sup> , що міститься у таблиці з технічними даними. Якщо для даної різниці температур Eo< E<sup>l</sup> , то це означає, що теплообчислювач нараховує тепло енергію правильно. Ter<br>
v Cra<br>
Top<br>
Top<br>
OTPH<br>
Temm<br>
Temm<br>
Temm<br>
Temm<br>
Temm<br>
Temm<br>
Temm<br>
Temm<br>
Temm<br>
Temm<br>
Temm<br>
Tem ий коефіцієнт, розраховани<br>отна кількість тепла:<br>Qw = 1 \* 4.1313 \* (110 -<br>имо, що наш обчислювач в<br>ибка теплообчислювача б<br> $E_0 = [ (207032 - 206565)$ <br>в значення похибки  $E_0$  по<br>начення похибки  $E_0$  по повідно до стандарту k=4.<br>· 206.565 [MJ] = 206565 [kJ]<br>вує Q⊤ = 207032 [kJ]<br>б565 ] ∗ 100 % = 0.23 %<br>юємо зі значенням грани<br>кнічними даними. Якщо дл<br>що теплообчислювач на [MJ/m<sup>3</sup>K].<br><sub>|О</sub>пустимої<br>ної різниці<br>вує тепло

Подібну перевірку точності роботи теплообчислювача можна здійснювати підчас функціонування системи обліку тепла без вимикання теплолічильника, без необхідності розпломбування обчислювача. Лічильник виконує обрахунки "тест" після кожного вимірювання температур, причому **висвітлюється середнє значення з останніх чотирьох вимірів**. Тому після раптової зміни температури необхідно зачекати мінімум чотири періоди вімірювання (тобто близько 50 секунд), щоб отримати правильні дані. Для отримання найточніших значень похибки роботи теплолічиьника потрібно розрахувати середнє значення з декількох (наприклад 8) чергових показів "тест" теплообчислювача, оскільки одиничне вимірювання може містити певну статистичну похибку, що досягає близько ± 0.5% (для мінімальної різниці температур). Якщо є обґрунтована підозра, що лічильник неправильно вимірює температуру, слід роз'єднати вимірювальну систему, до відповідних затисків підключити еталонні резистори і провести розрахунки, наведені вище. Висвітлюється значення і літера 't' у лівій частині індикатора. функ<br>
необ:<br>
необ:<br>
після<br>
знач<br>
необ:<br>
секун<br>
секун<br>
похи<br>
декіл<br>
один<br>
близ! ивання системи обліку тепла без вимикання теплолі<br>сті розпломбування обчислювача. Лічильник виконує об<br>кного вимірювання температур, причому **висвітлює:**<br>**3 останніх чотирьох вимірів**. Тому після раптової змін<br>ачекати мін ника, без<br>"нки "тест"<br>**середнє**<br>мператури<br>пизько 50<br>х значень<br>ачення з<br>, оскільки<br>о досягає<br>рунтована THE TREAT CONTROLL CONTROLL CONTROLL CONTROLL CONTROLL CONTROLL CONTROLL CONTROLL CONTROLL CONTROLL CONTROLL CONTROLL CONTROLL CONTROLL CONTROLL CONTROLL CONTROLL CONTROLL CONTROLL CONTROLL CONTROLL CONTROLL CONTROLL CONTR voltar.com.jp<br>pospaxyнки, наведені виш<br>дикатора.<br>ФІГУРАЦІЙНІ ТА СЕРВІСЬ<br>стосуються обох контурів нтур містяться відповідно у<br>o міститься тест індикатор<br>дп FL2 і 'FL2 описані в п. 6. variance in the crane.<br>
MCBIT INCENSI SHAME HHA I IT<br>
The y rpyni FLo, а індивід<br>
ax FL2 та 'FL2.<br>
формація, описана в пп.. з voltar<br>
voltari<br>
voltari<br>
voltari<br>
voltari<br>
voltari<br>
voltari<br>
voltari<br>
voltari<br>
voltari<br>
voltari<br>
voltari<br>
voltari<br>
voltari<br>
voltari<br>
voltari<br>
voltari<br>
voltari<br>
voltari<br>
voltari<br>
voltari<br>
voltari<br>
voltari<br>
voltari<br>
voltar

# **6.2. КОНФІГУРАЦІЙНІ ТА СЕРВІСНІ ДАНІ**

Дані, що стосуються обох контурів містяться у групі FLо, а індивідуальні дані про кожен контур містяться відповідно у групах FL2 та 'FL2.

У групі FLо міститься тест індикатора і інформація, описана в пп.. з 6.2.1 по 6.2.5 і дані з груп FL2 і 'FL2 описані в п. 6.2.6.

#### *6.2.1. Імпульсні входи і ціна імпульсу*

Імпульсний вхід (входи) і відповідна ціна імпульсу можуть бути конфігуровані як вхід об'єму (m<sup>3</sup>) або енергії (kWh). Для LQM-III-D імпульсний вхід 1 може бути конфігурований виключно для об'єму. Кожен вхід можна конфігурувати незалежно один від одного, і це дозволяє працювати з будь-яким значенням імпульсу, навіть з низькими частотами (1Hz). Voltaire<br>
voltaire<br>
voltaire<br>
voltaire<br>
voltaire<br>
voltaire<br>
com.ua<br>
entique<br>
entique<br>
entique<br>
entique ій вхід (входи) і відповідна ціна імпульсу можуть бути кої<br>иу (m<sup>3</sup>) або енергії (kWh). Для LQM-III-D імпульсний вхі,<br>ваний виключно для об'єму. Кожен вхід можна конфігурув<br>одного, і це дозволяє працювати з будь-яким знач ровані як<br>иоже бути<br>незалежно<br>ьсу, навіть<br>ня енергії<br>німальною<br>танційного<br>сній фірмі

У разі використання "швидких" (50Hz) імпульсаторів споживання енергії обчислювачем зростає, і тому необхідним є використання батареї з мінімальною ємкістю 5Ah.

Можна змінювати конфігурацію входів за допомогою пристроїв дистанційного відчитування, але це дозволяється робити тільки авторизованій сервісній фірмі (п. 6.5). Зміна входу об'єму в обох контурах тепла можлива тільки після зривання повірювальної пломби. Стандартно встановлено вимірювання об'єму з точністю 0.001 m $^3$  і ціна імпульсу 1 dm $^3$ /імп..

Висвітлюється значення, одиниця вимірювання та інформаційні символи у поданій нижче послідовності:

Об'єм для головного контура (m<sup>3</sup>), ціна імпульсу (dm<sup>3</sup>/p), додатковий вхід 1 або об'єм для другого контура (m $^3$  aбо kWh, MWh), ціна імпульсу (dm $^3$ /p aбо kWh) і позначення "Т1", COMPRIGHT<br>
COLORED TO DATE діна імпульсу 1 dm<sup>3</sup>/iмп...<br>сться значення, одиниця<br>ижче послідовності:<br>я головного контура (m<sup>3</sup>), другого контура (m<sup>3</sup>), другого контура (m<sup>3</sup> або Mipювання та інформацій<br>iмпульсу (dm<sup>3</sup>/p), додатко<br>i, MWh), ціна імпульсу (dn имволи у<br>вхід 1 або<br>або kWh) і

- 7 -

 $\boldsymbol{\eta_{O}}$ 

додатковий вхід 2 (m<sup>3</sup> або kWh, MWh), ціна імпульсу (dm<sup>3</sup>/p або kWh) і позначення "Т2",

 $v_0$ 

 $\boldsymbol{\eta_{O}}$ 

додатковий вхід 3 (m $^3$  aбо  $\,$ kWh,MWh), ціна імпульсу (dm $^3$ /p aбо kWh) і позначення  $\overline{X}$ . T $3"$ ,

додатковий вхід 4 (m<sup>з</sup> or kWh,MWh), ціна імпульсу (dm<sup>3</sup>/p або kWh) і позначення  $\overline{N}$ T1 T3".

У випадку, коли ціну імпульсу необхідно виразити у формі імп/dm<sup>3</sup> або імп/kWh, у лівій частині індикатора буде цифра '1'. дода<br>позна<br>позна<br>дода<br>"Т3",<br>"Т3",<br>дода<br>лівій<br>у виг<br>у виг<br>лівій<br>Знач ий вхід 2 (m<sup>3</sup> або kWh, MWh), ціна імпульсу (dm<sup>3</sup>/ня "T2",<br>ня "T2",<br>ий вхід 3 (m<sup>3</sup> або kWh,MWh), ціна імпульсу (dm<sup>3</sup>/p або kW<br>ий вхід 4 (m<sup>3</sup> or kWh,MWh), ціна імпульсу (dm<sup>3</sup>/p або kWI<br>ині індикатора буде цифра '1'. йо kWh) і<br>означення<br>означення<br>імп/kWh, у

Значення об'єму або імпульсних входів висвітлюються без рамки для цифр після коми.

#### *6.2.2. Час роботи, годинник реального часу*

 $v_0$ 

Час роботи нараховується в годинах. Після відключення батареї і повторного підключення лічильник продовжить нараховувати час роботи від тих даних, які були записані до відключення. Годинник реального часу можна настроювати довільно (п. 6.5). Теплообчислювач самостійно переходить на літній або зимовий час. Точність роботи годинника у значній мірі залежить від умов, у яких працює теплолічильник, особливо від температури. У випадку значних коливань температури можливе відхилення порядку кілька хвилин за рік. Час роботи і поточний час висвітлюються разом з позначкою "h". Дані висвітлюються у вигляді "години.хвилини" і "рік.місяць.день". Vac ти нараховується в годинах. Після відключення батаре<br>иня лічильник продовжить нараховувати час роботи від<br>исані до відключення. Годинник реального часу можна<br>(п. 6.5). Теплообчислювач самостійно переходить на літн<br>ість ро иовторного<br>даних, які<br>строювати<br>о зимовий<br>их працює<br>коливань<br>: роботи і<br>ч у вигляді

#### *6.2.3. Параметри реєстрації даних*

Можна настроювати годину, день і місяць записування даних до архіву за допомогою пристроїв дистанційного відчитування даних (п. 6.5). Година записування є обов'язковою для добових, місячних і річних даних. День записування є обов'язковим для місячних та річних даних, і місяць записування необхідний для ведення річного архіву. Записування погодинних та інших даних завжди відбувається тоді, коли покази лічильника хвилин становлять 59. Але за бажанням клієнта це можна змінювати ( у межах від 0 до 59). Moxe<br>Alonoi<br>
Moxe<br>
Alonoi<br>
Moxe<br>
Alono<br>
Bana<br>
Coxe<br>
Gaxa<br>
Download астроювати годину, день і місяць записування даних<br>о пристроїв дистанційного відчитування даних (п.<br>ня є обов'язковою для добових, місячних і річних<br>ня є обов'язковим для місячних та річних даних, і місяц<br>й для ведення рі apxiвy за<br>
9. Година<br>
них. День<br>писування<br>
59. Але за<br>
59. Але за<br>
ься напис

Фабрика встановлює такі величини: години=23, день=1, місяць=3.

При висвітленні години записування у лівій частині індикатора з'явиться напис "hu" і знак "h". При висвітленні дня записування з'являється напис "du".

При висвітленні місяця записування до архіву зліва буде напис "uu".

## *6.2.4. Швидкість трансмісії та номер клієнта*

Швидкість трансмісії важливо знати при роботі з інтерфейсом M-BUS та іншими, включно з оптичним інтерфейсом (п. 8). Допускається швидкість від 300 до 9600 бод (baud), фабрикою встановлено 2400 бод. **6.2.4**<br>
UBML<br>
BKJIOV<br>
BKJIOV<br>
GOD (HOME<br>
AOTOI<br>
AOTOI<br>
TIDM E<br>
TIDM E **идкість трансмісії та н**<br>• трансмісії важливо знати<br>• оптичним інтерфейсом (г<br>•), фабрикою встановлено ;<br>пієнта складається з чот<br>• о пристроїв дистанційного<br>гленні швидкості трансмісі;<br>гленні номера клієнта злів; и или ситерфейсом М-Е<br>Допускається швидкість в<br>бод.<br>х цифр. Вони довільно<br>итування даних (п. 6.5).<br>а буде напис "bd".<br>е напис "nr u". га іншими,<br>00 до 9600

Номер клієнта складається з чотирьох цифр. Вони довільно задаються за допомогою пристроїв дистанційного відчитування даних (п. 6.5).

При висвітленні швидкості трансмісії зліва буде напис "bd".

При висвітленні номера клієнта зліва буде напис " nr u".

#### *6.2.5. Напруга батареї, версія програми, серійний номер*

Це-сервісні величини. Якщо напруга батареї буде нижчою за 3.3.V, то висвітлиться код помилки 128. Серійний номер, що висвітлюється, повинен відповідати номерові, що міститься на інформаційній наклейці на бічній поверхні теплообчислювача. Ve-ce<br>
Buchi<br>
Bigno<br>
Tenno<br>
Konu<br>
Romu<br>
Bigno<br>
Bigno<br>
Bigno<br>
Bigno<br>
Bigno<br>
Bigno<br>
Bigno<br>
Bigno<br>
Bigno<br>
Romu<br>
Bigno<br>
Bigno<br>
Bigno<br>
Bigno<br>
Bigno<br>
Bigno<br>
Bigno<br>
Bigno<br>
Bigno<br>
Bigno<br>
Bigno<br>
Bigno<br>
Bigno<br>
Bigno<br>
Bigno<br>
Bigno<br>
B ні величини. Якщо нап<br>ься код помилки 128. С<br>ги номерові, що міститься<br>ислювача.<br>ітлюється напруга батареї<br>гленні версії програми злів батареї буде нижчою<br>ий номер, що висвітлює<br>иформаційній наклейці на<br>піва з'являється напис "Ub<br>де напис "nrPr". oltar.co

Коли висвітлюється напруга батареї, - зліва з'являється напис "Ub". При висвітленні версії програми зліва буде напис "nrPr".

Серійний номер завжди складаєтся з восьми цифр і висвітлюється без додаткових позначень.

 $v_0$ 

#### *6.2.6. Молодші цифри суми тепла*

Молодші цифри – це цифри, які йдуть наступними після показів тепла у базовому блоці меню (п. 6.1.1). Cepiù<br>Aoda<br>6.2.6.<br>Monc<br>6.2.0.<br>Monc<br>*Dhuk* номер завжди складає<br>их позначень.<br>**по***дші цифри суми теплацифри – це цифри, які йду<br>ю (п. 6.1.1).<br>Покази теплової енергії =1<br>Молодші цифри суми тепл<br>Загальні покази тепла =12* з восьми цифр і висв<br>иступними після показів тег<br>5 GJ.<br>003426 GJ. Volta Com

*Приклад*: Покази теплової енергії =123.45 GJ.

 $v_0$ 

Молодші цифри суми тепла = 003426 GJ.

Загальні покази тепла =123.453426 GJ.

Значення висвітлюється з літерою "L" ліворуч. Літери "о" замінюють десяткові цифри головного реєстру.

#### *6.2.7. Час неправильної роботи*

Лічильник часу збільшує своє значення на одиницю, якщо протягом години тривала хоча б одна з помилок, описаних в пункті 6.1.6. Час неправильної роботи нараховується окремо для кожного контура. Значення висвітлюється з позначкою "h" та літерою "A" у лівій частині індикатора. **6.2.7**<br> **6.2.7**<br> **1** Divideo Tipusa<br>
Tipusa<br>
"h" Ta<br>
6.2.8 иеправильної роботи<br>в часу збільшує своє зна<br>оча б одна з помилок, опи<br>вться окремо для кожного<br>рою "А" у лівій частині інди<br>роги для обліку тепла за ия на одиницю, якщо пр<br>хвпункті 6.1.6. Час непра<br>пра. Значення висвітлюєть<br>ра. EXPRESSION NOTES

#### *6.2.8. Пороги для обліку тепла за 2 тарифом*

Метод обрахунку тепла за 2 тарифом описаний у п. 6.1.3. Порогові значення за потужністю, за витратою теплоносія або температурою на зворотньому трубопроводі можуть задаватися кінцевим споживачем з використанням пристроїв дистанційного відчитування даних. Порогові значення для різних контурів можна задавати окремо, вибравши тільки якесь одне значення для одного контура. Порогові значення висвітлюються з літерою "P" з відповідною одиницею вимірювання у лівому куті. Tpyboth<br>The ROHTy<br>Computer Souther<br>Designation of the VBara<br>Thosha Computer Souther воді можуть задаватися кінцевим споживачем з<br>дистанційного відчитування даних. Порогові значени<br>можна задавати окремо, вибравши тільки якесь одне<br>интура. Порогові значення висвітлюються з літерою "Р"<br>вимірювання у лівому voltar.com.ua

Увага! Для порогу за температурою на зворотньому трубопроводі висвітлюєтся позначка "T2".

#### *6.2.9. Ціна імпульсу та місце замонтування витратоміра*

Це є дві базові величини, які стосуються правильної взаємодії теплообчислювача з витратоміром. Групи FL2 та 'FL2 містять цю інформацію для кожного з контурів окремо. Ціна імпульсу висвітлюється згідно з принципами, поданими у п. 6.2.1.

Якщо витратомір змонтовано на вхідному трубопроводі (на подачі), тоді у правій частині індикатора буде напис "In", якщо на зворотному, то "Ou".

В залежності від того, чи теплообчислювач сконфігуровано для роботи як тепло лічильник чи як холодолічильник, у лівій частині індикатора висвітлиться літера "С", або її дзеркальне відображення. EXPRESS<br>
FIGURE TO MARTING<br>
POLARISM STATE<br>
C", a<br>
C", a<br>
6.2.1 и контурів окремо. Ціна ім<br>у п. 6.2.1.<br>ратомір змонтовано на вхі<br>дикатора буде напис "In", я<br>ості від того, чи теплообчи чи як холодолічильник, у<br>дзеркальне відображення.<br>**Номер в мережі** ьсу висвітлюється згідно<br>иу трубопроводі (на подачі<br>на зворотному, то "Ou".<br>вач сконфігуровано для роматині індикатора висві Experience of the set of the set of the set of the set of the set of the set of the set of the set of the set of the set of the set of the set of the set of the set of the set of the set of the set of the set of the set of

#### *6.2.10. Номер в мережі*

traf.c

Номер теплолічильника в мережі може задаватися кінцевим споживачем з використанням пристроїв дистанційного відчитування даних (п.6.5) і мати значення від1 до 250; фабрика встановлює 01. Він висвітлюється як (254=0xFE) з написом "nrS" у лівий частині індикатора. BY COMP HATING 14-0xFE) 3

tar.co

 $\boldsymbol{\eta_{O}}$ 

#### **6.3. ДАНІ ЗА РОЗРАХУНКОВИЙ ПЕРІОД**

 $v_0$ 

Період обрахунків може встановлюватися кінцевим споживачем з використанням пристроїв дистанційного відчитування даних (п.6.5) і мати значення від 1 до 1440 хвилин; фабрика встановлює 60 хвилин. Обраховуються та реєструються середні значення за період. Реєструються максимальні та мінімальні значення (беруться з миттєвих) для наступних величин: E.3.<br>
COMPUTE THE SEAM OF THE SEAM OF THE THE THE I ЗА РОЗРАХУНКОВИИ ПЕРІОД<br>5рахунків може встановлюватися кінцевим споживачем з<br>дистанційного відчитування даних (п.6.5) і мати значення<br>абрика встановлює 60 хвилин. Обраховуються та реєстр<br>за період. Реєструються максима DESIGNATION

 $v_0$ 

 $\boldsymbol{\eta_{O}}$ 

- розхід,
- потужність,
- температура на подачі,
- температура на звороті,
- різниця температур.

Величини за період містяться у групах FL1 і 'FL1, де середні значення висвітлюються з літерою "A" у лівій частині індикатора, максимальні значення з літерою "H", а мінімальні – з літерою "L". Крім того ще з'являються позначення, котрі інформують про одиниці, характер змінної у спосіб, як це встановлено для актуальних даних . Benu<br>
Buchi<br>
Buchi<br>
Renu<br>
Benu<br>
Benu<br>
Benu<br>
Benu<br>
Directions<br>
G.4.1.<br>
Ludoro за період містяться у<br>оться з літерою "А" у лівій<br>Н", а мінімальні – з літерс<br>ррмують про одиниці, хара<br>іх даних<br>В<br>**В** TAR FL1 I FL1, де сер<br>Тині індикатора, максимал<br>". Крім того ще з'являють<br>змінної у спосіб, як це вс<br>Моказників групи поточні значення<br>начення з<br>значення,<br>влено для<br>влек (блок

#### **6.4. АРХІВ**

#### *6.4.1. Погодинні дані*

Щогодини відбувається реєстрація стану показників групи поточних даних (блок GJ, п.6.1), а також середніх, максимальних та мінімальних значень цих величин за період (п.6.3). Максимальні та мінімальні дані відбираються серед усіх миттєвих значень з даної години. Середні дані обраховуються як сума миттєвих даних, поділена на їх кількість протягом відповідної години (середнє арифметичне). Ці дані записуються в останню хвилину (і секунду) кожної години. Тому година записування завжди з'являється у формі запису "Х.59" (наприклад 17.59). У випадку з версями без додаткової постійної пам'яті з LCD-індикатора можна відчитати 48 годинних реєстрацій. У версіях з додатковою постійною пам'яттю на LCD-індикаторі доступні 24 реєстації, плюс конфігурована кількість реєстрацій (максимум 2000, п.6.5), які можна відчитати тільки за допомогою електронних засобів. Ці дані висвітлюються у групах FL3 і 'FL3, де всі одиниці, літери і допоміжні написи ідентичні до описаних вище даних. Можливе відчитування погодинних архівних даних за допомогою засобів дистанційного відчитування (п.8). MATTRE<br>
ARHAI<br>
ARHAI<br>
TOMY<br>
TOMY<br>
TOMY<br>
TOMY<br>
TOMY<br>
TOMY<br>
PECT<br>
CREAT<br>
CREAT<br>
CREAT<br>
CREAT<br>
CREAT<br>
CREAT<br>
CREAT<br>
CREAT<br>
CREAT<br>
CREAT<br>
CREAT значень з даної години. Середні дані обраховуються як оділена на їх кількість протягом відповідної године). Ці дані записуються в останню хвилину (і секунду) ина записування завжди з'являється у формі запису "Х. випадку з и миттєвих<br>(середнє<br>иої години.<br>наприклад<br>ндикатора<br>постійною<br>а кількість<br>зі одиниці,<br>зі одиниці,

#### *6.4.2. Добові дані*

Щодоби відбувається реєстрація стану показників групи поточних даних (блок GJ, п.6.1), а також середніх, максимальних та мінімальних значень цих величин за період (блок FL1, п.6.3). Також реєструються години, коли зафіксовано максимальні, мінімальні значення, а також кожна помилка окремо. Максимальні і мінімальні дані вибираються з усіх миттєвих значень, зафіксованих цієї доби. Середні дані обраховуються як сума миттєвих даних, поділена на їх кількість протягом відповідної доби (середнє арифметичне). Ці дані записуються в останню хвилину (і секунду) години, встановленої кінцевим споживачем (п.6.2.3 і 6.5). У випадку з версями без додаткової постійної пам'яті з LCD-індикатора можна відчитати 64 добові реєстрації. У версіях з додатковою постійною пам'яттю на LCD-індикаторі доступні 32 реєстації, плюс конфігурована кількість реєстрацій (максимум 2000, п.6.5), які можна відчитати тільки за допомогою електронних засобів. Ці дані містяться в групах FL4 і 'FL4, де всі одиниці, літери і допоміжні написи ідентичні до описаних вище даних. Можливе відчитування добових архівних даних за допомогою засобів дистанційного відчитування (п.7). BIHT ння (п.о).<br>5**ові дані**<br>ідбувається реєстрація ста<br>акож середніх, максималь<br>5лок FL1, п.6.3). Також<br>ьні, мінімальні значення, а<br>і дані вибираються з усіх<br>дані обраховуються як су оказників групи поточних д<br>Та мінімальних значень ці<br>струються с години, колі<br>ож кожна помилка окремо.<br>гтєвих значень, зафіксова<br>иттєвих даних, поділена  $\begin{pmatrix} 6 & 6 & 6 \\ 6 & 6 & 6 \end{pmatrix}$ <br>симальні і<br>цієї доби.<br>х кількість voltar.<br>
Moxel<br>
Ha LC<br>
(Makc<br>
3acof<br>
Hanne<br>
apxis<br>
10 VIIITALLY 3 БЕРСЯМИ ОЕЗ ДО<br>|ЧИТАТИ 64 ДОбОВІ РЕССТРАЦ<br>ДИКАТОРІ ДОСТУПНІ 32 РЕССТ<br>|1 ДАНІ МІСТЯТЬСЯ В ГРУПАХ<br>|НІ ДАНІ МІСТЯТЬСЯ В ГРУПАХ<br>|ДАНИХ за ДОПОМОГОЮ ЗАСОбІ версіях з додатковою пості<br>плюс конфігурована кільк<br>итати тільки за допомогої<br>і 'FL4, де всі одиниці, літе<br>даних. Можливе відчитув<br>станційного відчитування (г PROVIDED VALUE

# *6.4.3. Місячні та річні дані*

 $v_0$ 

Один раз на місяць та один раз на рік відбувається реєстрація стану показників групи поточних даних (блок GJ, п.6.1), а також середніх, максимальних та мінімальних значень цих величин за період (блок FL1, п.6.3). Також реєструються години, і дати, коли зафіксовано максимальні, мінімальні значення, а також кожна помилка окремо. Максимальні і мінімальні дані відбираються з усіх значень, зафіксованих у цьому періоді (п.6.3), які сталися у данному місяці, або році. Середні дані обраховуються як сума середніх значень за період, поділена на кількість періодів протягом даного місяця або року (середнє арифметичне середніх даних за період). Ці дані записуються у останню хвилину (і останню секунду) того місяця, дати і години, яку встановить кінцевий споживач (п.6.2.3 і 6.5). EVER 1999 ячні та річні дані<br>на місяць та один раз на<br>гочних даних (блок GJ,<br>их значень цих величин за<br>цати, коли зафіксовано манокремо. Максимальні і м<br>них у цьому періоді (п.6.<br>цані обраховуються як суі идбувається реєстрація ст<br>), а також середніх, маніод (блок FL1, п.6.3). Такох<br>альні, мінімальні значення,<br>льні дані відбираються з<br>які сталися у данному мі<br>ередніх значень за періо, показників<br>альних та<br>струються<br>кож кожна<br>« значень,<br>або році.<br>ділена на

 $v_0$ 

У випадку з версями без додаткової постійної пам'яті з LCD-індикатора можна відчитати 26 місячні реєстрації і 12 річних реєстрацій. У версіях з додатковою постійною пам'яттю на LCD-індикаторі доступні 14 місячні і 12 річних реєстацій, плюс конфігурована кількість реєстрацій (максимум 2000, п.6.5), які можна відчитати тільки за допомогою електронних засобів. CERYF<br>
6.5).<br>
V BUI<br>
BIAYH<br>
BIAYH<br>
MICR<br>
MICR<br>
FL6 i<br>
ONICC гого місяця, дати і години<br>/ з версями без додатков<br>26 місячні реєстрації і 1<br>/ пам'яттю на LCD-індикат<br>фігурована кількість реєс<br>тільки за допомогою елект<br>рхівні дані містяться у груг<br>; де всі одиниці, літери і д<br>вище да встановить кінцевии спох<br>истійної пам'яті з LCD-інді<br>них реєстрацій. У версіях<br>коступні 14 місячні і 12 річ<br>ій (максимум 2000, п.6<br>их засобів.<br>Е.5 і 'FL5, а річні архівні діжні написи висвітлюютьс<br>вання місячних та річних н (п.6.2.3 н<br>ра можна<br>рдатковою<br>реєстацій,<br>які можна<br>– у групах<br>нтично до<br>них даних

Місячні архівні дані містяться у групах FL5 і 'FL5, а річні архівні дані – у групах FL6 і 'FL6 де всі одиниці, літери і допоміжні написи висвітлюються ідентично до описаних вище даних. Можливе відчитування місячних та річних архівних даних за допомогою засобів дистанційного відчитування (п.8).

#### **6.5. ЗМІНЮВАНІ ВЕЛИЧИНИ**

За бажанням клієнта виробник або представник вповноваженого сервісного відділу може встановити (змінити) наступні величини, використовуючи засоби дистанційного відчитування даних: 6.5.<br>
3a 6<br>
Big Aucra<br>
- By<br>
- By<br>
- Hij<br>
pe **НОВАНІ ВЕЛИЧИНИ**<br>Іням клієнта виробник а<br>оже встановити (змінити)<br>ного відчитування даних:<br>ти призначення приладу (тк<br>овання одного чи двох конт<br>ти одиницю вимірювання тк<br>пульсу для витратоміра кс<br>ції об'єму редставник вповноважен<br>тупні величини, використо<br>пічильник, холодолічильни<br>для кожного контура,<br>о контура і кількість цифр сервісного<br>Чи засоби<br>1 коми при

- вибрати призначення приладу (теплолічильник, холодолічильник) ,
- вимірювання одного чи двох контурів,
- вибрати одиницю вимірювання тепла для кожного контура,
- ціну імпульсу для витратоміра кожного контура і кількість цифр після коми при реєстрції об'єму
- вибрати подачу чи зворот
- обнулити (змінити) початкові покази суми тепла і об'єму для кожного контура.

Вид і значення ціни імпульсу додаткових імпульсних входів можуть змінювати сервісна служба виробника, або вповноважена організація, яка для цієї мети повинна отримати ключ і сервісне програмне забезпечення. BACCORE чення ціни імпульсу дода<br>служба виробника, або в<br>тримати ключ і сервісне пр<br>споживач, який має необхі<br>може змінювати наступні<br>або імпульсні входи (обну<br>ві значення для обрахунку<br>обрахунків, их імпульсних входів мож<br>оважена організація, яка<br>мне забезпечення.<br>програмний продукт ("Сог.<br>:<br>а або встановлення початк<br>рифу, SMIHIOBATH<br>LIEI METH<br>CationLQM-<br>SHAYEHb),

Кінцевий споживач, який має необхідний програмний продукт ("ConfigurationLQM-III-K.exe"), може змінювати наступні дані:

- об'єми або імпульсні входи (обнуління або встановлення початкових значень),
- порогові значення для обрахунку 2 тарифу,
- період обрахунків,
- номер приладу в мережі,
- поточний час і дату,
- параметри запису даних до архіву,
- швидкість трансмісії,
- номер клієнта,

Ці дані захищені паролем. Алгоритм передачі і доступу не надається. Для зміни номера у мережі достатньо знати серійний номер. voltar.com.ua ETHE SAMILY ARMIX AO ADAIS<br>CTB TPAHCMICIT,<br>KNIEHTA,<br>HOMEPA Y MEPEXI AOCTATHE Edaul I doctyny не надаєтьс<br>Окти серійний номер.<br>Октор

 $\boldsymbol{\eta_{O}}$ 

#### **7. ІНДИКАТОР**

 $v_0$ 

Всі не обхідні дані можна переглянути на рідкокристалічному (LCD) індикаторі. Натисканням білої кнопки викликаються всі дані, відповідно до описаних вище груп.

 $v_0$ 

 $\boldsymbol{\eta_{O}}$ 

Необхідно дотримуватися наступних правил: послідовні (короткі) натискання кнопки змінюють висвітлювані індикатором величини всередині певної групи даних. Довге натискання кнопки (близько 4 секунд) і подальше відпускання її спричиняє перехід до наступної групи даних. Схема пересування по меню та послідовність висвітлюваних даних представлені у п. 7.1. Paci Harm<br>Bci Harm<br>Paci Harm<br>Paci Harm<br>Paci Heod<br>Paci Harm<br>Paci Harm<br>Paci Harm<br>Paci Harm<br>Paci Harm<br>Paci Harm **ІКАТОР**<br>хідні дані можна переглян<br>ням білої кнопки викликак<br>р дотримуватися наступни<br>ниюють висвітлювані інд<br>рвге натискання кнопки (б<br>с перехід до наступної грість висвітлюваних даних і на рідкокристалічному (LON всі дані, відповідно до с<br>правил: послідовні (корот<br>ром величини всередині<br>ко 4 секунд) і подальше<br>даних. Схема пересуваннставлені у п. 7.1. ндикаторі.<br>аних вище<br>атискання<br>зної групи<br>ускання її<br>реню та

У основному стані висвітлюється поточна сума теплової енергії для першого контура теплопостачання. Натисканням і відпусканням кнопки можна перходити до будь-яких показів індикатора. Після проходження семи хвилин від останнього натискання кнопки індикатор повертається до головного режиму. Подальші короткі натискання кнопки викликають висвітлення на індикаторі суми тепової енергії, об'єму, коду помилки і знову суми теплоенергії і т.д. EVERTY<br>
AO 6)<br>
HATING<br>
EVERTY TOM.<br>
COMM<br>
COMM еплопостачання. Натискан<br>ких показів індикатора. Пік<br>я кнопки індикатор пове<br>атискання кнопки виклика<br><sup>5'</sup>єму, коду помилки і знову<br>ння кнопки натиснутою<br>і висвітлені будь-які пока<br>0. Довше утримування к<br>ювої енергії для н відпусканням кнопки мо:<br>проходження семи хвилин<br>сться до головного режи<br>висвітлення на індикатор<br>1 теплоенергії і т.д.<br>ягом щонайменше 4 сен<br>головного режиму) призв<br>и натиснутою призведе д<br>оу і далі напису FL0 (для перходити<br>останнього<br>Подальші<br>и тепової<br>исвітлення<br>до появи<br>исвітлення<br>I-III-D) або

Утримування кнопки натиснутою протягом щонайменше 4 секунд (коли на індикаторі висвітлені будь-які покази з головного режиму) призведе до появи напису FL0. Довше утримування кнопки натиснутою призведе до висвітлення суми теплової енергії для другого контуру і далі напису 'FL0 (для LQM-III-D) або напису FLo (для LQM-III). Якщо кнопку утримувати натиснутою постійно, то через кожні 4 секунди будуть по черзі висвітлюватися описані вище групи FL1- FL7.

Звільнення кнопки при висвітлених показах теплоенергії або напису FLo призведе до переходу до висвітлення даних з відповідної групи. Подальші короткі натискання кнопки призводять до послідовної зміни параметрів і даних на індикаторі. SBIJIL и кнопки при висвітлених году до висвітлення дания кнопки призводять до ах теплоенергії або напис<br>3 відповідної групи. Под<br>слідовної зміни параметр<br>напису FL0 (або FL0')<br>(або від FL1' до FL6') длиними за період, конфіг Proportical<br>Surfare<br>Surfar Advisory<br>Surfare<br>Reproportion<br>Nutries Advisory

Звільнення кнопки при висвітленому напису FL0 (або FL0') приводить до переходу в групи даних від FL1 до FL6 (або від FL1' до FL6') для відповідного контуру теплопостачання, включно з даними за період, конфігураційними та архівними. Послідовність зміни показів на індикаторі є однаковою для обох контурів. Тому ми опишемо тільки один (головний) контур.

Звільнення кнопки при висвітленому напису FL0 і послідовне натискання кнопки приводить до появи напису FL1. Утримування кнопки натиснутою приведе де висвітлення написів FL2-...FL7, FL1 ... і т.д. Звільнення кнопки знову означатиме перехід до показів даних відповідної групи. Натискання і утримування кнопки при висвітлених показах будь-якої групи приведе до переходу до наступної групи даних. Звільнення кнопки при появі на індикаторі FL1 приведе до можливості короткими натисканнями кнопки переходити до показів індикатора за період як-от середнє значення витрати теплоносія, максимальне, і т.д. відповідно до таблиці у п.7.1.4. Доступ до даних з групи FL2 є аналогічним; тут натискання кнопки приводить до послідовної зміни на індикаторі конфігураційних, сервісних даних, метрологічного тесту, молодших цифр для теплової енергії і т.д. відповідно до таблиці у п. 7.1.5. Velia de la composición de la composición de la composición de la composición de la composición de la composición de la composición de la composición de la composición de la composición de la composición de la composición я кнопки при висвітленому напису FL0 і послідовне наті<br>• до появи напису FL1. Утримування кнопки натиснутс<br>ня написів FL2-...FL7, FL1 ... і т.д. Звільнення кнопки зно<br>о показів даних відповідної групи. Натискання і утриму ня кнопки<br>риведе де<br>значатиме<br>кнопки при<br>пної групи<br>ріод як-от<br>ріод як-от<br>таблиці у<br>ня кнопки

Звільнення натиснутої кнопки при висвітленому написі FL3 означає вхід до групи даних, які архівуються щогодини. Наступне коротке натискання кнопки приводить до автоматичної демонстрації записаних даних за певну годину, як показано у таблиці в п.7.1.6. Така ж ситуація і з даними з групи FL4, де містяться записи, що зроблені один раз на добу (таблиця у п.7.1.7). Дані у групах FL5 та FL6 містять архівні записи місячного та річного циклів, відповідно до таблиці у п.7.1.7. Tabin<br>
3Binb<br>
3Binb<br>
AaHM:<br>
AO al<br>
Tabin<br>
3pobi<br>
apxis<br>
12 п. 7.1.5.<br>в натиснутої кнопки при в<br>архівуються щогодини. На<br>атичної демонстрації запи<br>п.7.1.6. Така ж ситуація і з<br>один раз на добу (таблиц:<br>аписи місячного та річно леному написі FL3 означа<br>ине коротке натискання кно<br>х даних за певну годину,<br>ими з групи FL4, де містят<br>.7.1.7). Дані у групах FL5<br>иклів, відповідно до таб. д до групи<br>приводить<br>ноказано у<br>аписи, що<br>L6 містять<br>у п.7.1.7.

 $\boldsymbol{\eta_{O}}$ 

Подальші короткі натискання кнопки у цих групах (FL3 - FL6) приводить до зміни дня, місяця, року, за який висвітлюється інформація. Тут висвітлювані позиції змінюються автоматично кожні 2 секунди.

 $v_0$ 

Звільнення натиснутої кнопки при висвітленому написі FL7 дає можливість вийти з груп даних FL1 - FL7. З наступним коротким натисканням кнопки на індикаторі висвітяться покази суми теплової енергії з групи поточних даних (головний режим). Doga<br>
AHR,<br>
3 MIHK<br>
3 BIJIb<br>
3 TDY<br>
BICBI<br>
PEXK короткі натискання кнопки<br>ця, року, за який висвітлі<br>ся автоматично кожні 2 сек<br>я натиснутої кнопки при ві<br>них FL1 - FL7. З наступниі<br>ся покази суми теплової<br>**НО ІНДИКАТОРА** их групах (FL3 - FL6) прив<br>ся інформація. Тут висвіт<br>.<br>леному написі FL7 дає мо<br>ротким натисканням кнопкі<br>priï з групи поточних да ь до зміни<br>ані позиції<br>ість вийти<br>індикаторі<br>(головний

### **7.1. МЕНЮ ІНДИКАТОРА**

 $v_0$ 

Пересуватися по меню теплообчислювача можна натискаючи білу кнопку. Утримування кнопки натиснутою протягом більше ніж 4 секунди призводить до поступової зміни груп даних виміряних і обрахованих величин на індикаторі (головний режим, режим FL0 і група даних FLo). Щоб перейти до групи даних FL1, треба натиснути кнопку (коротке натискання), знаходячись у режимі FL0. Звідси ми потрапляємо у коло груп даних FL1 - FL7. Короткими натисканнями кнопки ми рухаємося всередині певної групи даних. Натискання кнопки тривалістю понад 4 секунди приводить до переходу до наступної групи даних (незалежно від висвітлених показів). Перейшовши до потрібної групи даних необхідно відпустити кнопку. mocry<br>
(rono)<br>
Tpe6a<br>
Mu no<br>
Pyxae<br>
Pyxae<br>
CekyH<br>
BucBi<br>
KHONH<br>
Hacry<br>
Figyrium и зміни груп даних виміг режим, режим FL0 і група<br>иснути кнопку (коротке на<br>пляємо у коло груп даних F<br>я всередині певної групи д<br>приводить до переходу<br>их показів). Перейшовши д<br>схема показує розташуван<br>також перегляд дан к т обрахованих величин<br>их FLo). Щоб перейти до гр<br>ання), знаходячись у режи<br>FL7. Короткими натискання.<br>С. Натискання кнопки трива<br>наступної групи даних (прібної групи даних необхі<br>руп даних, способи перехо<br>руп даних, спо індикаторі<br>1аних FL1,<br>L0. Звідси<br>кнопки ми<br>ю понад 4<br>тежно від<br>відпустити<br>д групи до<br>Товстими

Наступна схема показує розташування груп даних, способи переходу від групи до групи, а також перегляд даних для різних контурів обліку тепла. Товстими суцільними лініями позначено тривалі натискання (понад 4 секунди), тонкими штиховими лініями позначено короткі натискання кнопки.

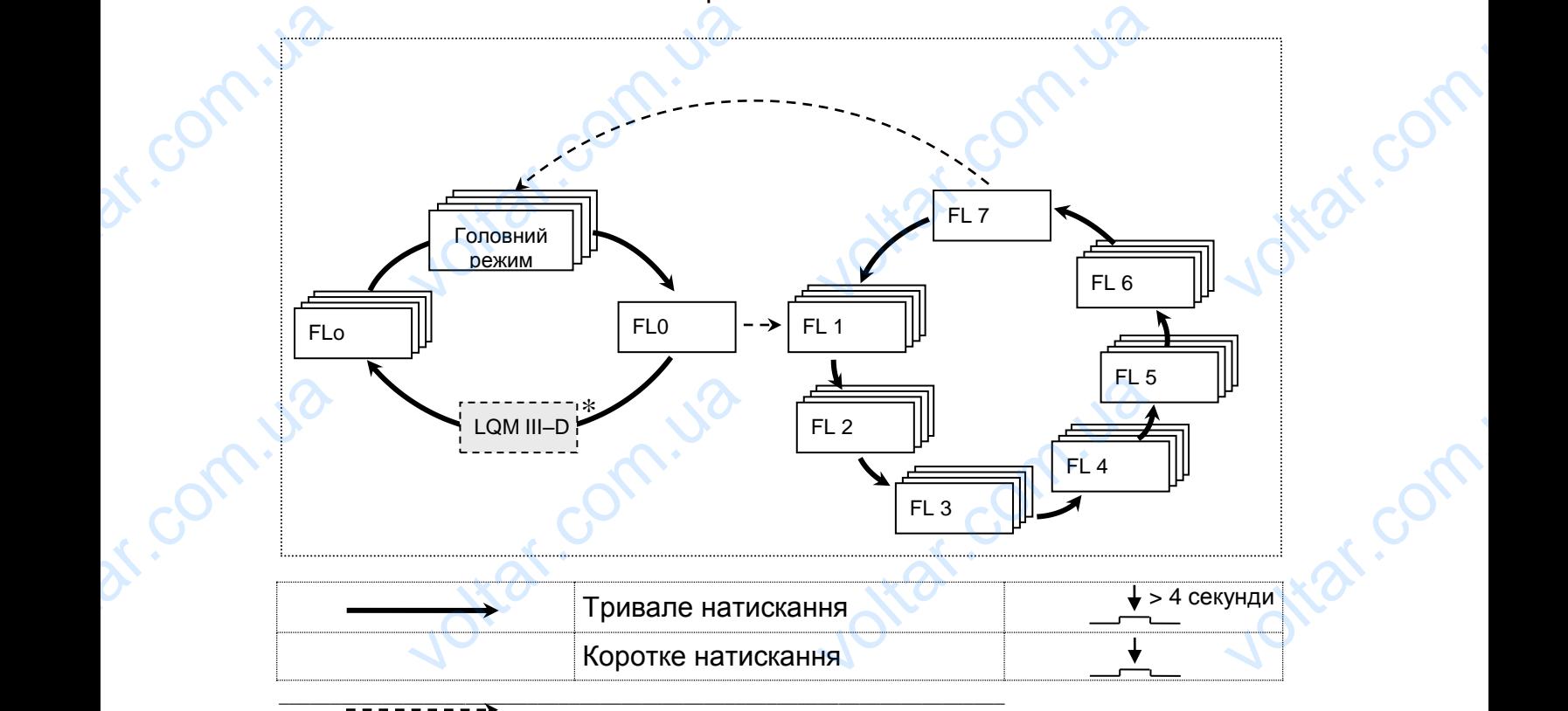

Ital.com.

*\* LQM-III-D є додатковою опцією, що замовляється окремо.* **Рисунок 7.1: Групи даних та зв'язок між ними**  dr. com.ua

**K**af.cc

У поданих нижче таблицях містяться зображення меню індикатора, опис кожного параметра та позначення, що інформують про спосіб натискання кнопки. Для версії LQM-III-D див. також рис. 7.2.

 $v_0$ 

 $\boldsymbol{\eta_{O}}$ 

 $v_0$ 

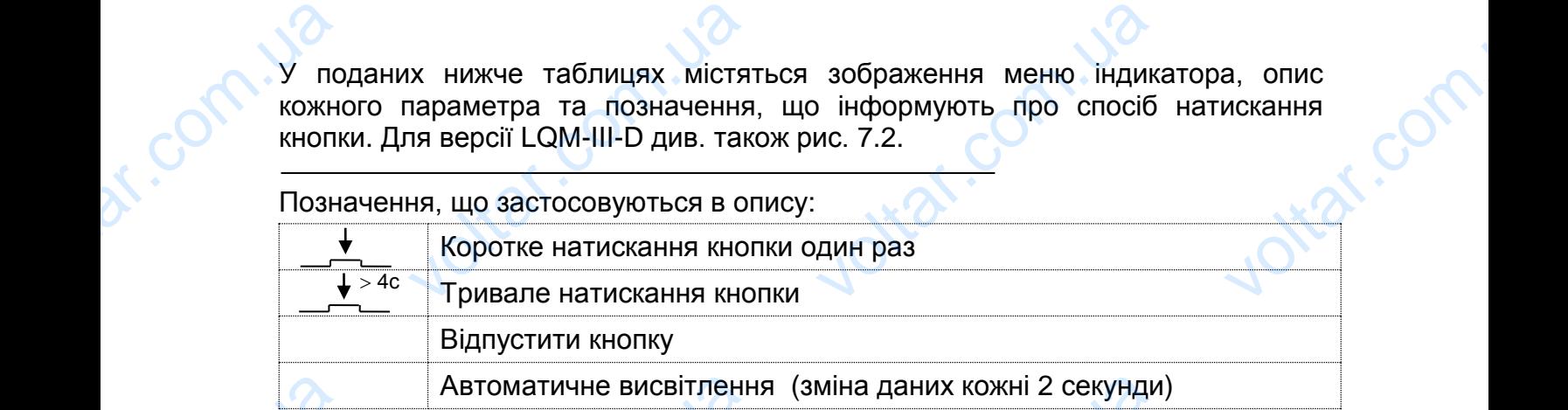

# *7.1.1. Головний режим – поточні параметри системи теплопостачання*

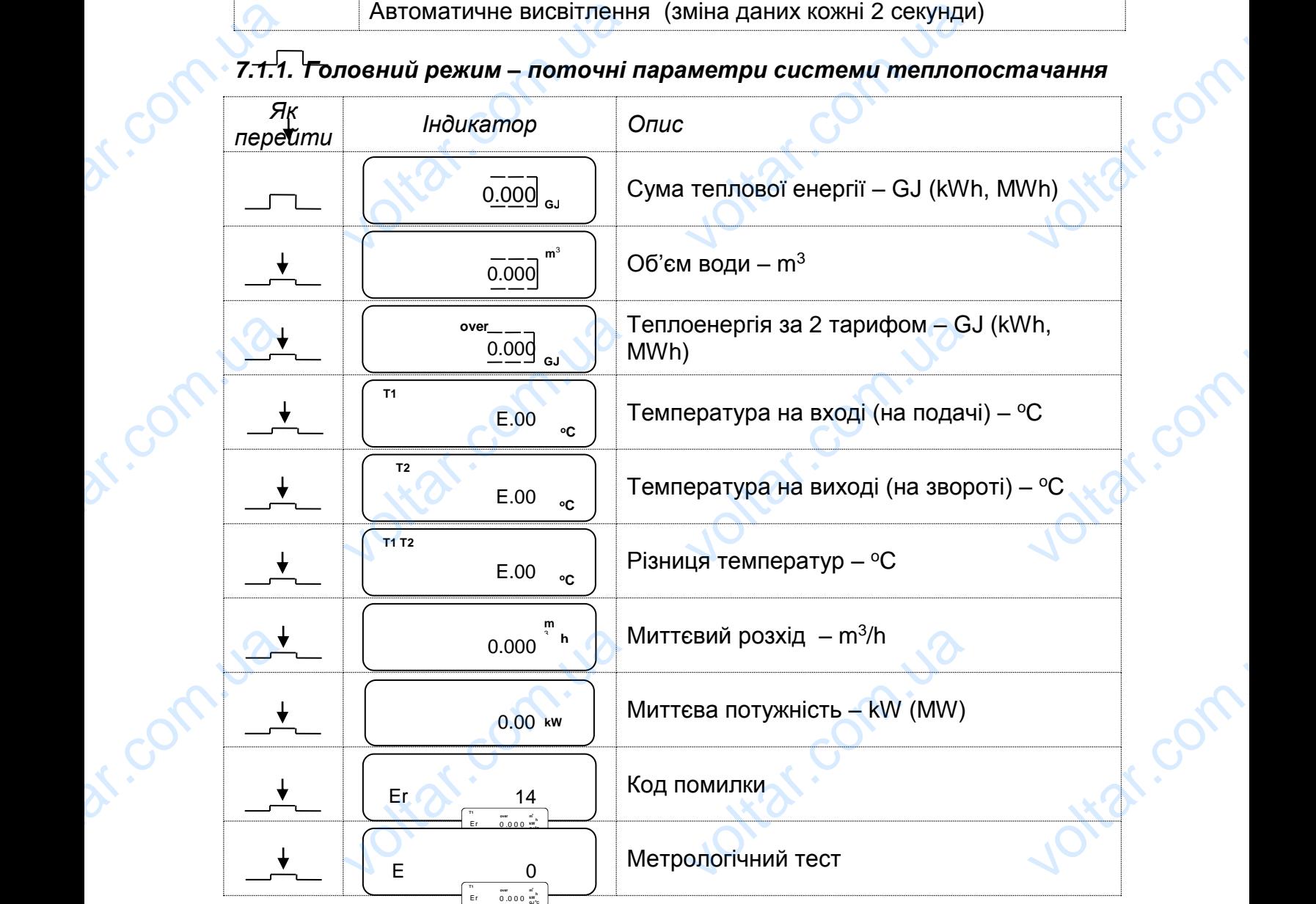

#### *7.1.2. Група даних FLo – сервісна інформація*  $\overline{a}$

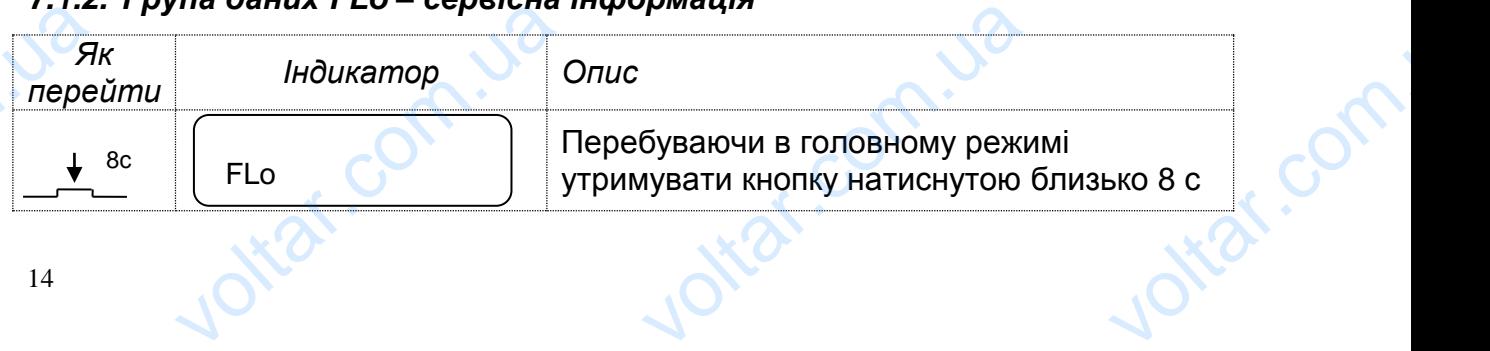

orr.com

dr.com

iol.<br>Vita

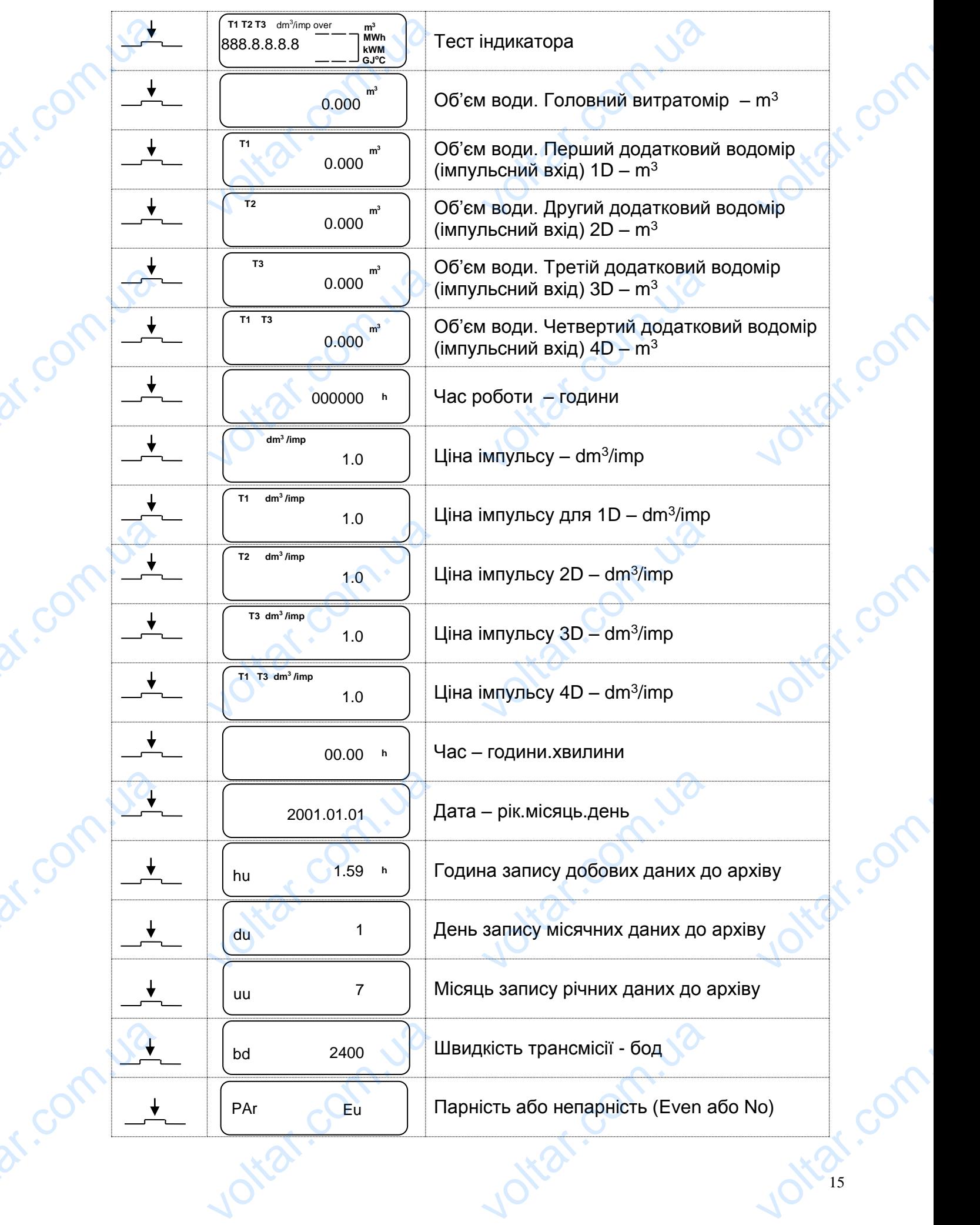

- 15 -

 $\boldsymbol{\eta_{O}}$ 

 $v_0$ 

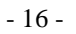

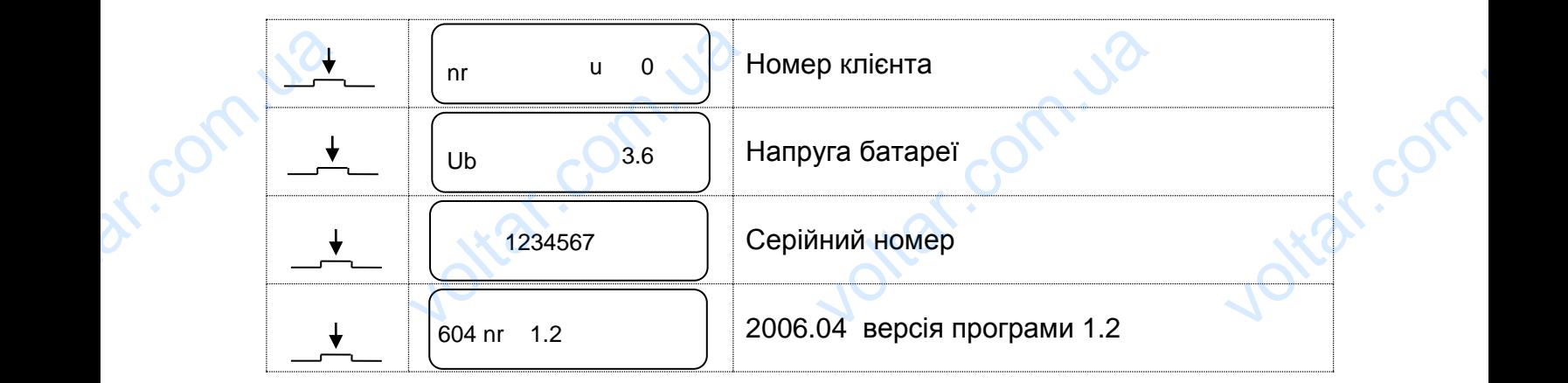

 $\boldsymbol{\eta_{O}}$ 

# *7.1.3. Режим FL0 – перехід до груп даних FL1 - FL7*

 $v_0$ 

Як зображено на рис.7.1 до групи даних FL1 можна перейти після короткого натискання кнопки. Подальші короткі натискання ведуть до висвітлення даних, котрі містяться у групі FL1 у послідовності, що подана у таблиці нижче. Тривалі натискання кнопки приведуть до послідовного висвітлення заголовків груп даних від FL2 до FL7. Voltaire<br>But the Harvey<br>Notation of Harvey<br>Harvey<br>Big Fl **жим FL0 – перехід до гру**<br>жено на рис.7.1 до групи<br>ия кнопки. Подальші коро<br>яться у групі FL1 у послід<br>ия кнопки приведуть до по<br>» FL7. **HUX FL1 - FL7**<br>
VOLTAR PEL1 МОЖНА ПЕРЕЙТИ ГАТИСКАННЯ ВЕДУТЬ ДО ВИСВ<br>СТІ, ЩО ПОДАНА У ТАбЛИЦІ І<br>
ОВНОГО ВИСВІТЛЕННЯ ЗАГОЛОГ короткого<br>иня даних,<br>е. Тривалі<br>руп даних

## *7.1.4. Группа даних FL1 – параметри теплової системи*

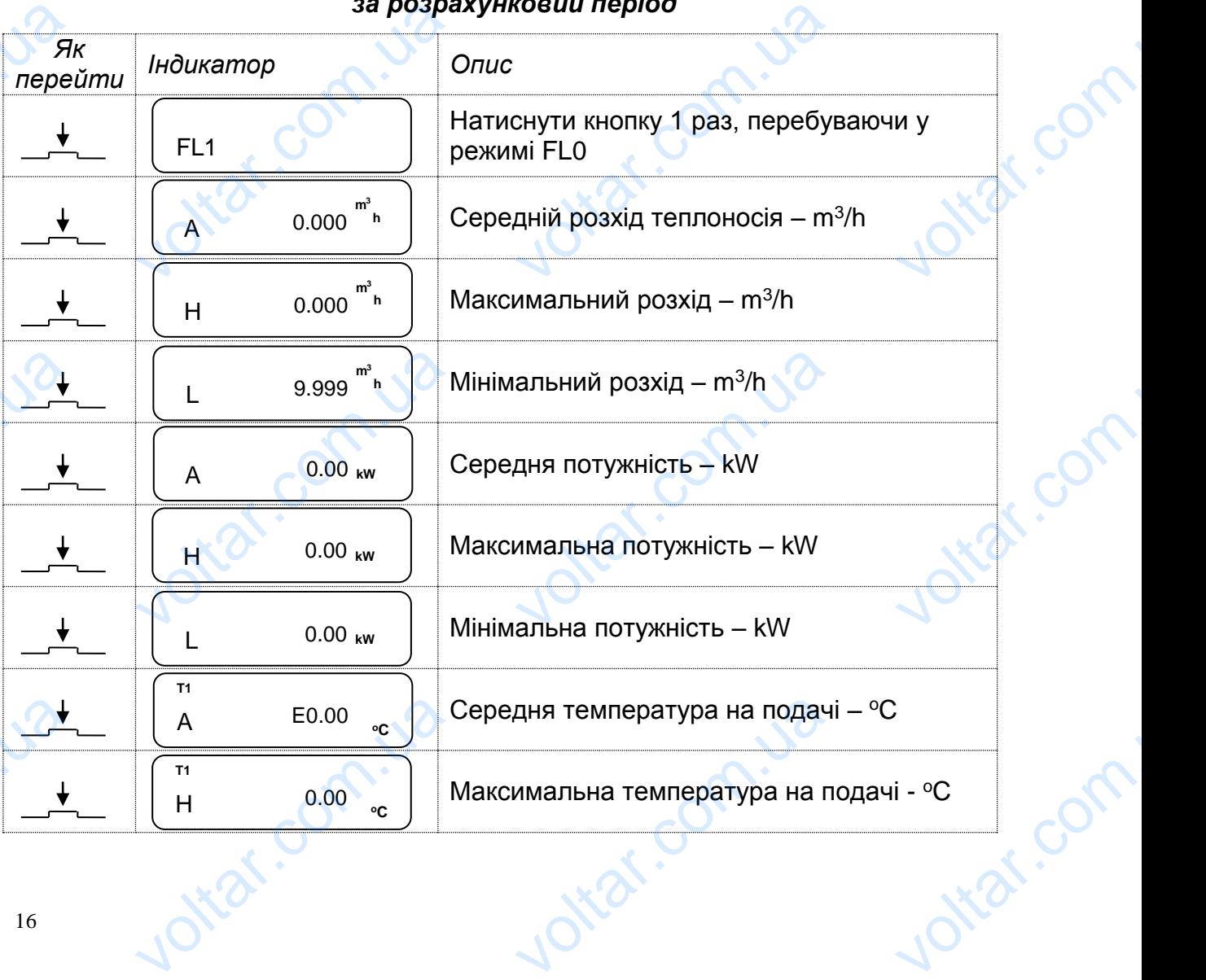

## *за розрахунковий період*

voltar.com.ua

dr.com

ort.com

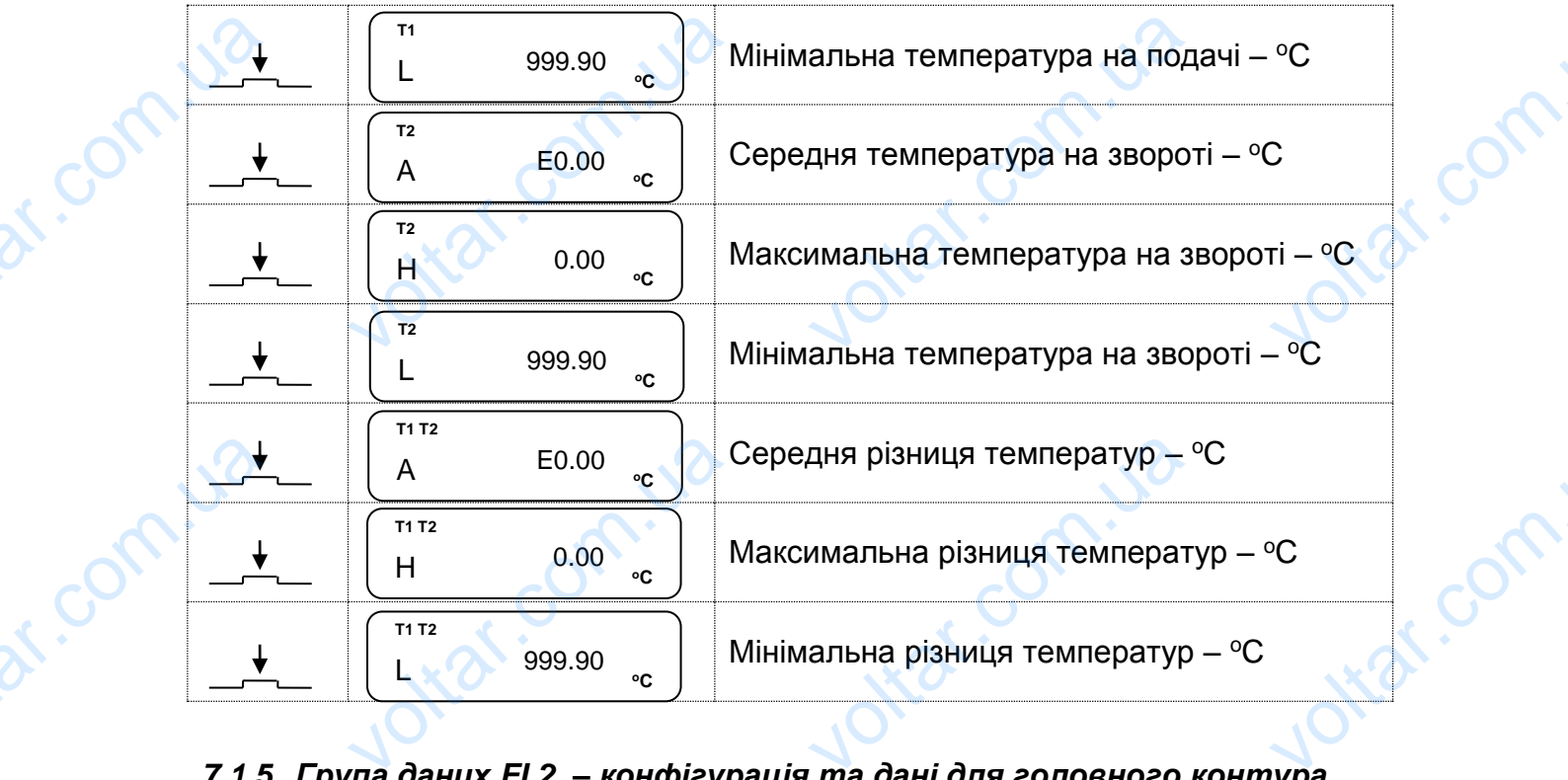

 $v_0$ 

# *7.1.5. Група даних FL2 – конфігурація та дані для головного контура*

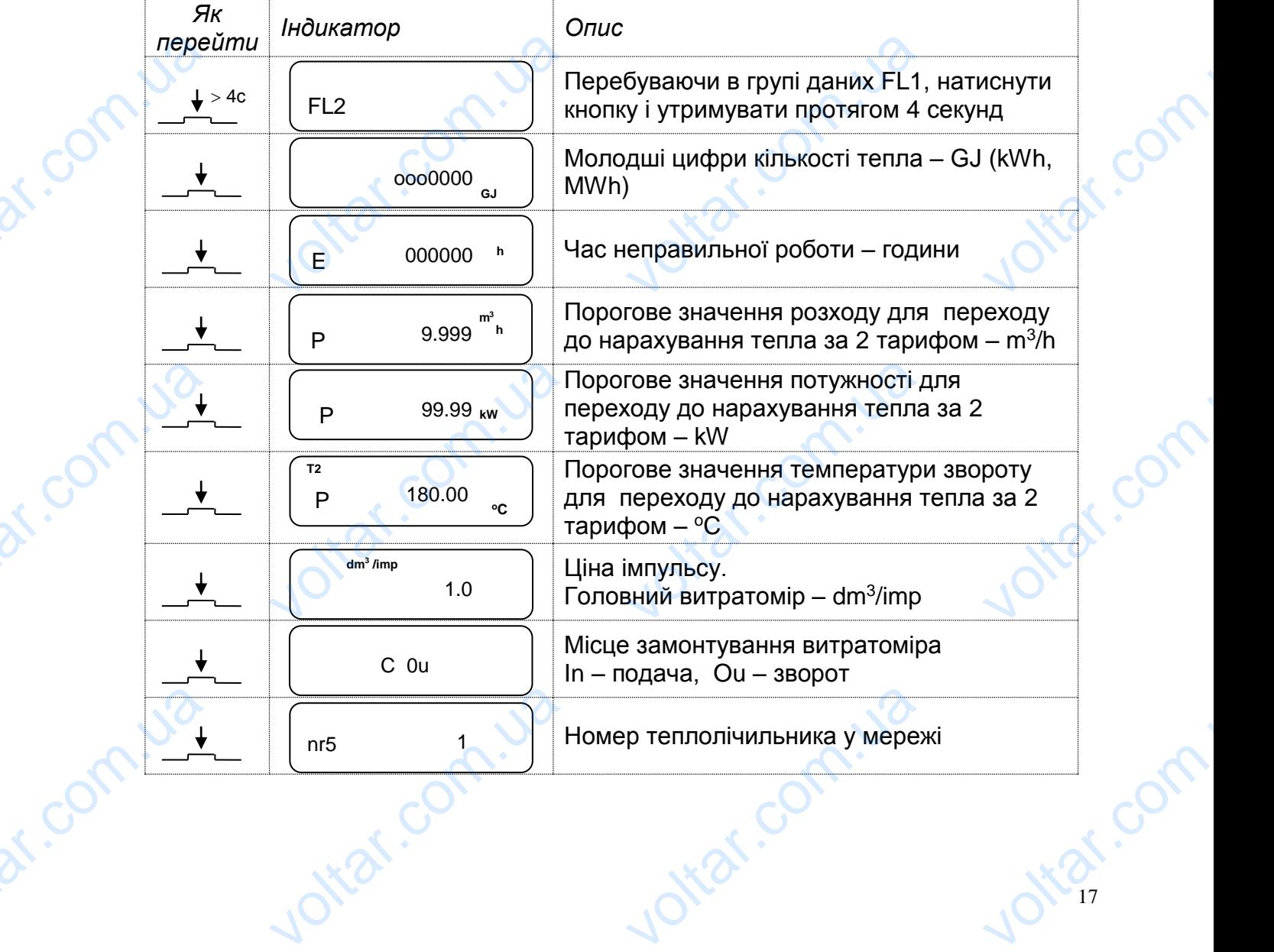

- 17 -

 $\boldsymbol{\eta_{O}}$ 

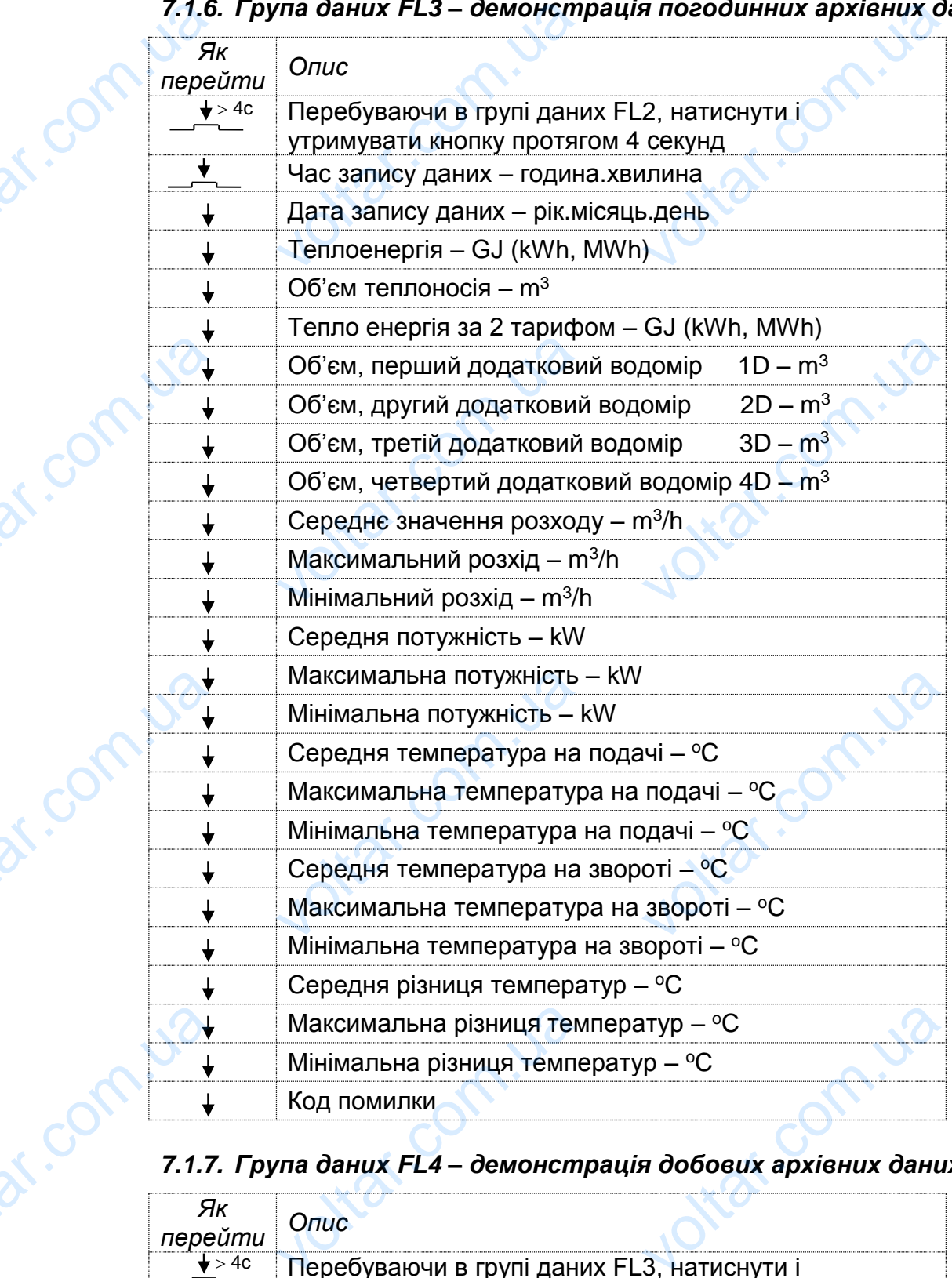

# *7.1.6. Група даних FL3 – демонстрація погодинних архівних даних* voltar.com

 $v_0$ 

 $\boldsymbol{\eta_{O}}$ 

voltar.com.

voltar.com.

voltar.com

voltar.com.

 $v_0$ 

# *7.1.7. Група даних FL4 – демонстрація добових архівних даних*

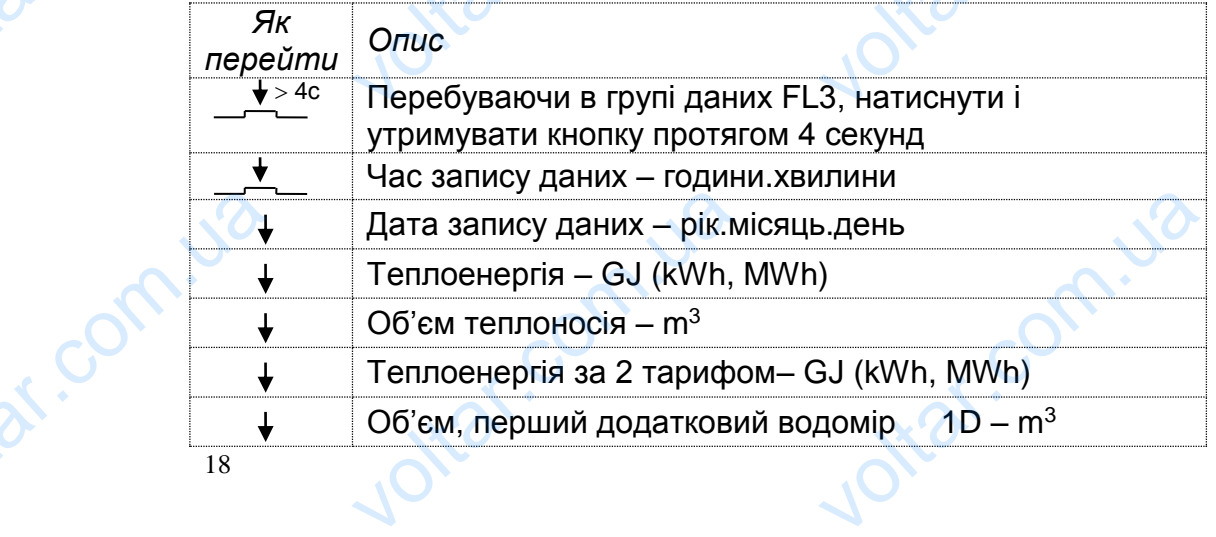

- 19 -

voltar.com.

voltar.com

voltar.com

ottar.com.

 $\boldsymbol{\eta_{O}}$ 

 $v_0$ 

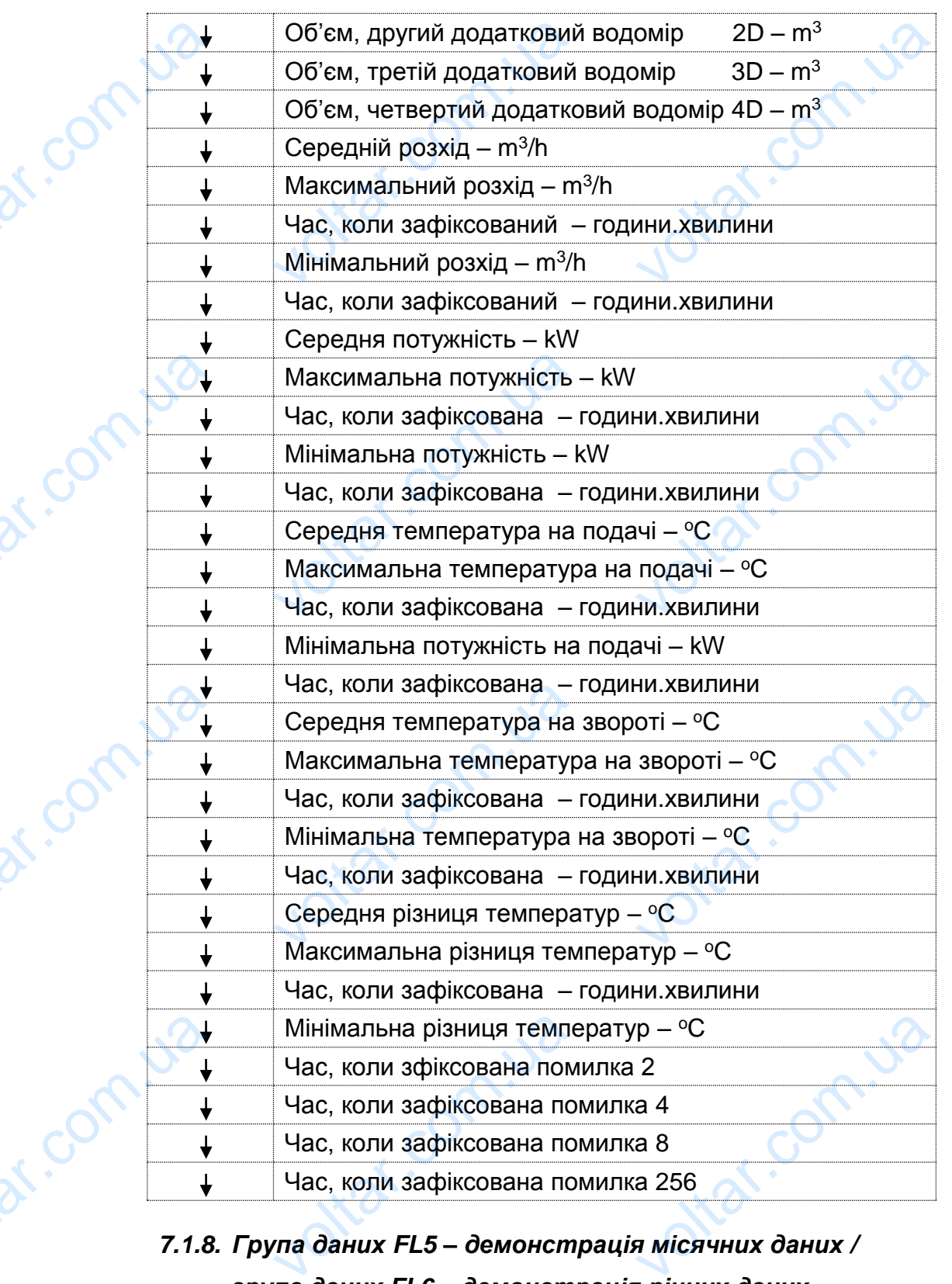

 $v_0$ 

# *7.1.8. Група даних FL5 – демонстрація місячних даних /*

# *група даних FL6 – демонстрація річних даних*

У групах даних FL5 та FL6 структура висвітлюваних даних є аналогічною з тією різницею, що група FL5 містить записи місячних даних, а група FL6 – річних даних. pishu<br>Dishu<br>Dishua<br>Dishua<br> uo rpyna FL5 Micritis 38 MICRYHUX DAHUX, a rpyna  $v_0$  victors and the company

*Як перейти Опис*  $\sqrt{2 \times 4c}$ 

 $v_0$ 

 $\boldsymbol{\eta_{O}}$ 

voltar.com.

voltar.com.

voltar.com.

voltar.com.

voltar.com.

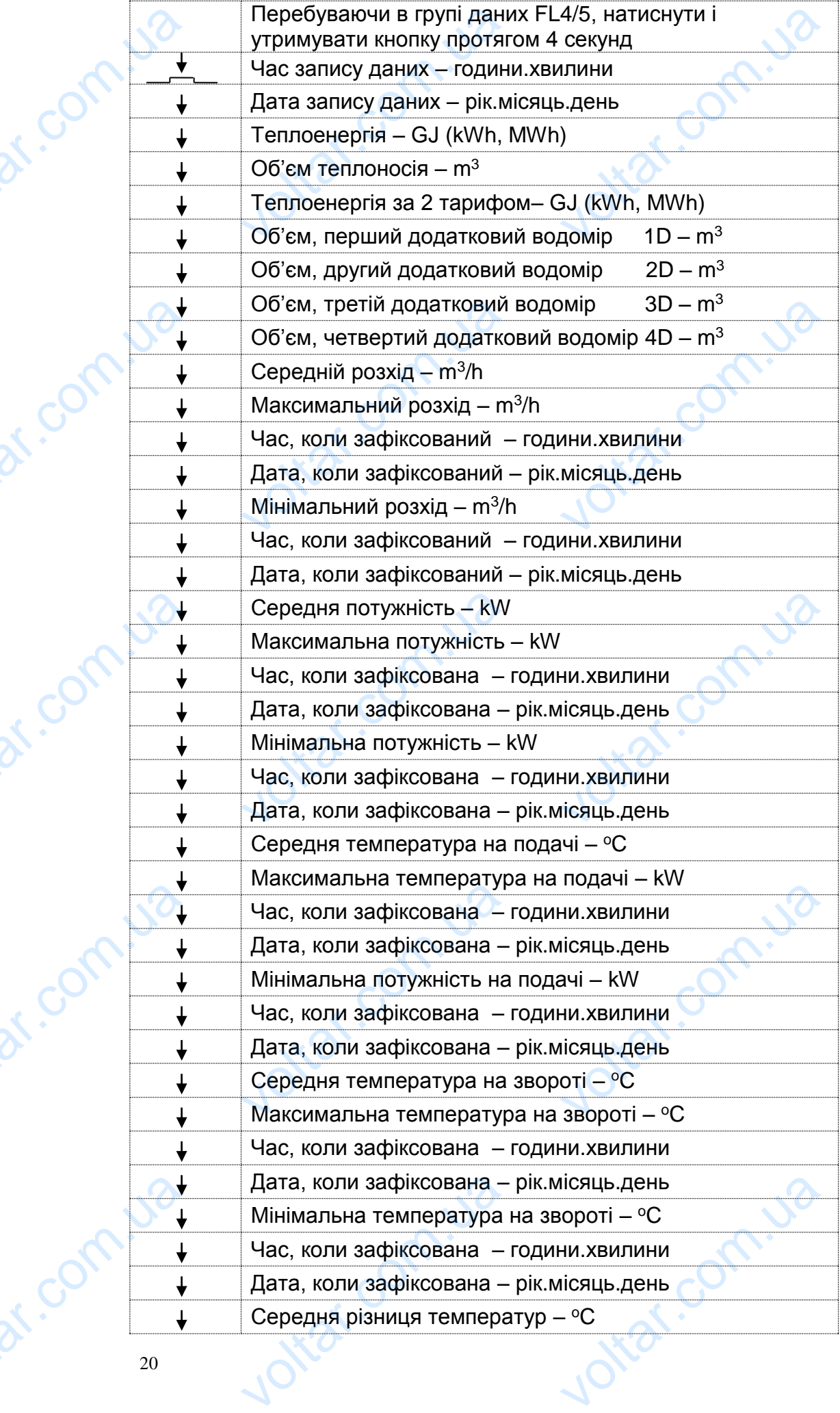

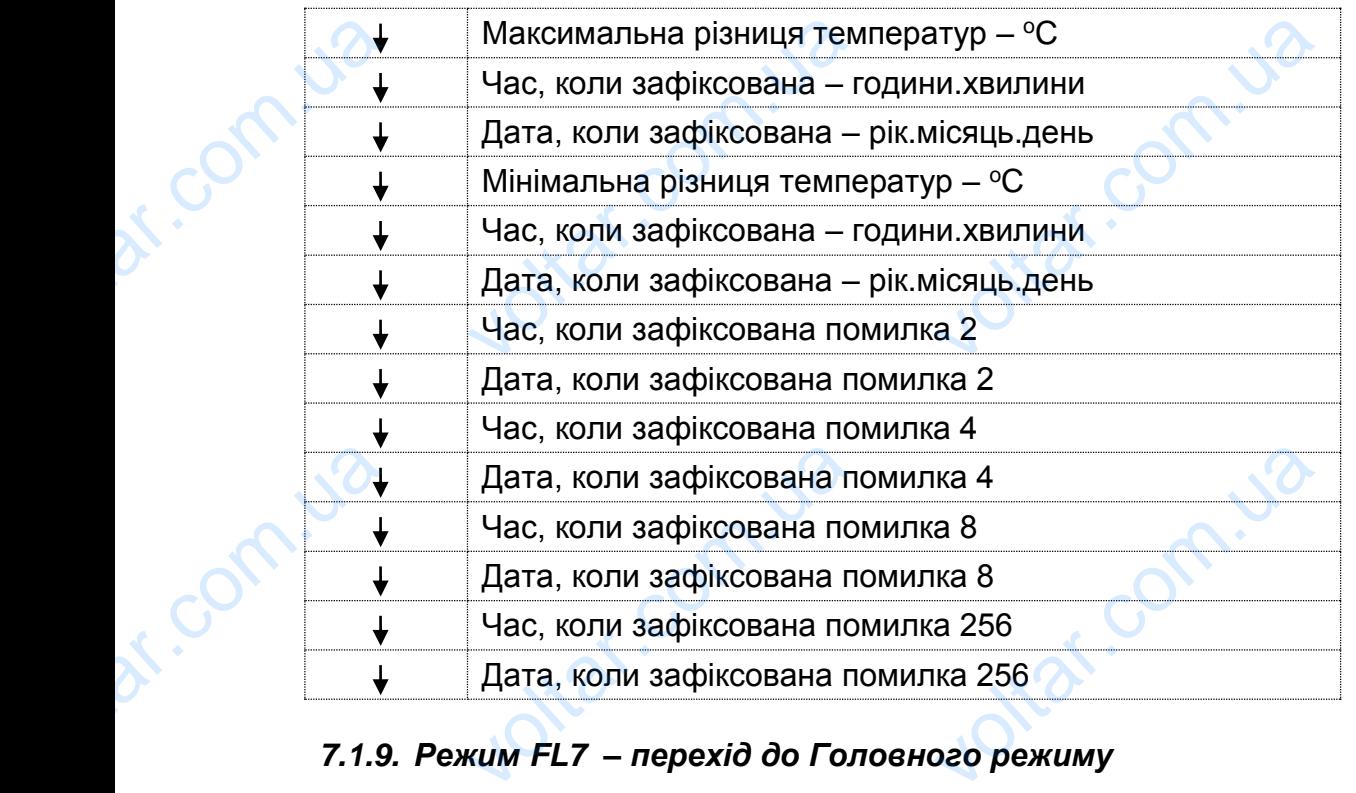

# *7.1.9. Режим FL7 – перехід до Головного режиму*

 $v_0$ 

i.com

У цьому режимі намає ніяких даних чи інформації. Коротким натисканням кнопки Ви можете вийти з кола групи даних FL1-FL6 і перейти до Головного режиму.

 $v_0$ 

# **7.2. ОСОБЛИВОСТІ ТЕПЛОЛІЧИЛЬНИКА LQM-III-D**

Опційно LQM-III-D може вимірювати теплову енергію у двох незалежних контурах теплопостачання. При цьому всі виміряні і обчислені величини для другого контура будуть систематизовані так само, як і для першого. Параметри для другого контура висвітлюються з позначкою (штрих) у верхній лівій частині індикатора. Утримуючи кнопку натиснутою протягом 4 секунд у режимі FL0, Ви переходите до кола даних для другого контура (рис. 7.2.). V.2.<br>
COMUNITED<br>
V.2.<br>
COMUNITED MORTLY<br>
ENDING MORTLY<br>
AND MORTLY MORTLY **БЛИВОСТІ ТЕПЛОЛІЧИЛІ**<br>QM-III-D може вимірювати<br>гачання. При цьому всі<br>будуть систематизовані та<br>онтура висвітлюються з<br>а. Утримуючи кнопку нати<br>ге до кола даних для другс **EXALLOM-III-D**<br>
VALLOM-III-D<br>
VALLOM COMPOST HOST RESPONSIVED AND, SIK I ДЛЯ ПЕРШОГО. Г<br>
СИТРИХ) У ВЕРХНІЙ<br>
ОЮ ПРОТЯГОМ 4 СЕКУНД У Г<br>
РНТУРА (РИС. 7.2.). x контурах<br>иа другого<br>иетри для<br>ий частині<br>мі FL0, Ви

## **8. ДИСТАНЦІЙНИЙ ВІДЧИТ ДАНИХ**

Взагалі є два можливі методи електронного відчитування даних і конфігурації теплообчислювача. Якщо є безпосередній доступ до теплообчислювача, тоді можна використати оптичний інтерфейс, який програмується відповідно до стандартів та додаткового програмного забезпечення APATOR (що також відповідає стандартам). За допомогою ПК (або терміналу PSION, або іншого обладнання) та оптичної голівки можна відчитати наступні поточні дані: сумарну кількість тепла, теплоенергію за 2 тарифом, сумухолоду, всі об'єми та імпульсні входи, температуру на вході та на виході з системи, миттєві значення потужності та розходу, код помилки, час роботи, номер у мережі, номер клієнта та серійний номер. voltar<br>Tenno MoxH<br>CTaH<sub>L</sub><br>CTaHL<br>Bi<sub>A</sub>NO Oбла,<br>Kiлькi<br>Входи<br>Ta po два можны методи елем решло вд инувании даних<br>ислювача. Якщо є безпосередній доступ до теплообчи<br>икористати оптичний інтерфейс, який програмується<br>в та додаткового програмного забезпечення APATC<br>с стандартам). За допомого ици урации<br>вача, тоді<br>овідно до<br>що також<br>бо іншого<br>і: сумарну<br>імпульсні<br>потужності<br>а серійний

За допомогою оптичного інтерфейсу можна конфігурувати наступні параметри:

Порогові значення для 2 тприфу, період обрахунків, номер у мережі, поточний час і дату, час і дату запису даних до архіву, швидкість (M-BUS) трансмісії, номер кінцевого споживача. На друкованому контурі плати інтерфейсу тепло обчислювача є відповідний контакт для приєднання до обчислювача будь-якого комунікаційного інтерфейсу, як-от M-BUS, RS 232, RS485, LonWorks та ін.. Можна Topo иначення для 2 тприфу, період обрахунків, номер у мереж<br>c і дату запису даних до архіву, швидкість (M-BUS) тр:<br>cпоживача. На друкованому контурі плати інтер<br>ача є відповідний контакт для приєднання до обчислюв<br>iйного інте гочний час<br>iciï, номер<br>cy тепло<br>будь-якого<br>iн.. Можна

voltar.com

traf.com

 $\boldsymbol{\eta_{O}}$ 

зробити абсолютно новий інтерфейс для передавання даних з будь-яким протоколом трансмісії.

 $v_0$ 

 $\boldsymbol{\eta_{O}}$ 

 $v_0$ 

Додаткова інформація про про системи передавання даних APATOR, може бути надіслана на Ваш запит.

Використовуючи комунікаційний інтерфейс можна відчитати абсолютно всі дані, які містяться у теплообчислювачі типу LQM-III. Застосовуються переважна більшість інтерфейсів M-BUS зі стандартними протоколами трансмісії. Комунікаційний інтерфейс дає можливість вносити зміни в існуючу конфігурацію тепло обчислювача, за винятком тих, внесення яких вимагає повторної повірки. Зміна частини параметрів конфігурації (п.6.5) вимагає паролю, і програмного забезпечення розробки фірми APATOR. Вихідні сигнали для комунікаційних інтерфейсів також можна конфігурувати як два імпульсні виходи типу відкритого колектора. SPOOL<br>POTOTO ACARE<br>ALOAA<br>HAAIC BUKOL<br>SNING TEND<br>COMPTEND COMPTENDS<br>COMPTENDS абсолютно новий інтерфейс для передавання дани»<br>им трансмісії.<br>а інформація про про системи передавання даних АРАТ<br>на Ваш запит.<br>овуючи комунікаційний інтерфейс можна відчитати абсол<br>гься у теплообчислювачі типу LQM-III. будь-яким<br>може бути<br>о всі дані,<br>переважна<br>трансмісії.<br>фігурацію<br>ої повірки.<br>ограмного

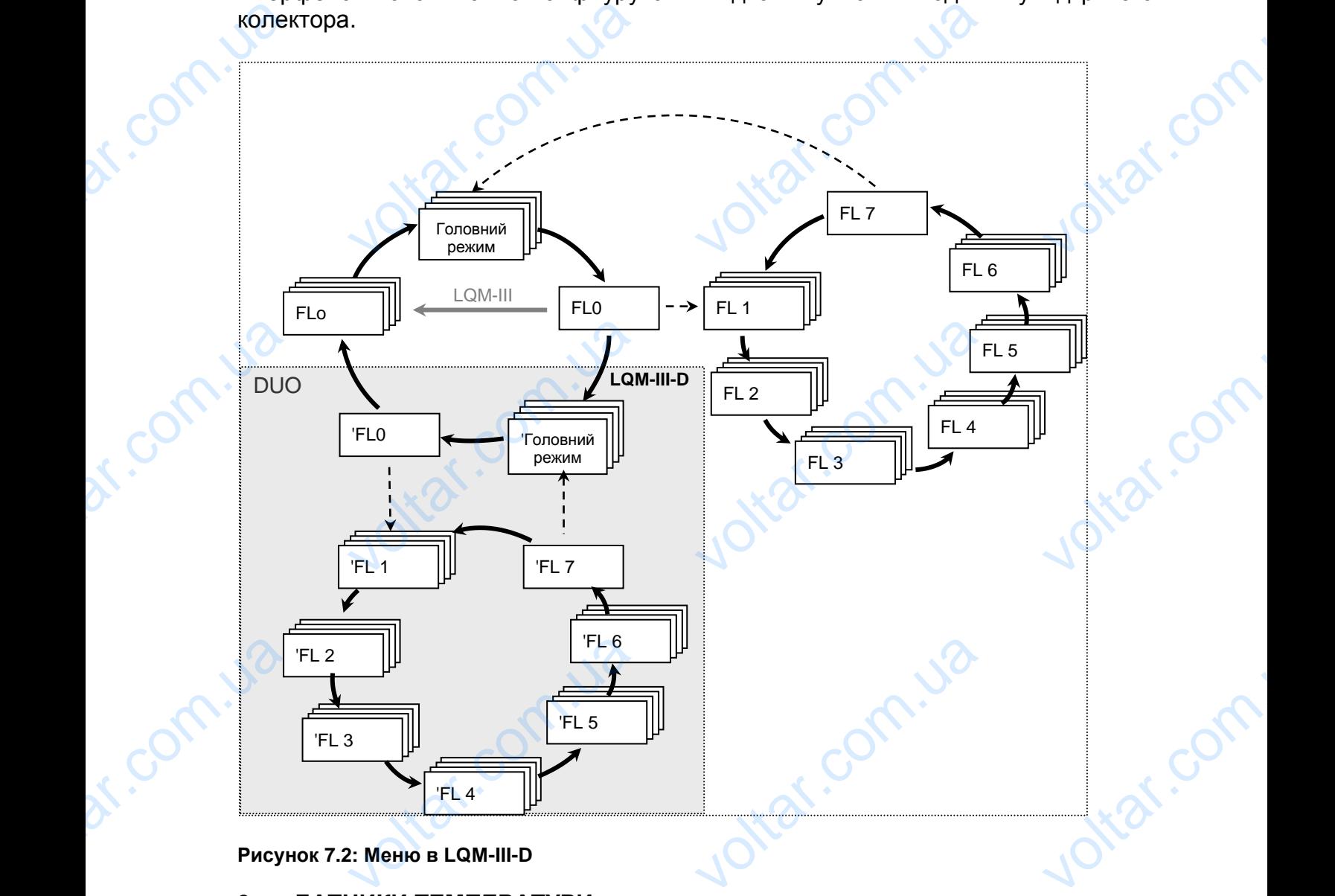

**Рисунок 7.2: Меню в LQM-III-D**

#### **9. ДАТЧИКИ ТЕМПЕРАТУРИ**

До складу компактного теплолічильника LQM-III входить одна пара датчиків температури типу PT 500, як це передбачено вимогами EN 1434-2, стандартами і вимогами міжнародних рекомендацій до теплолічильників - "Heat Meters" OIML R75 (видання 1988). Теплообчислювач LQM-III співпрацює з датчиками наступних типів: TEMIN<br>
EMINO<br>
BIMO<br>
EVOLUTIOP<br>
TOP<br>
TOP<br>
22 ури типу PT 500, як це пер<br>міжнародних рекомендац<br>ння 1988). Теплообчислюв<br>PT 500 або PT 100,<br>I PT 500 PT 100, NAMINE DRIVING IN 1994-2<br>
TENDONING IN 1434-2<br>
OM-III CRIBRIQUE & ARTHUR<br>
COM-III CRIBRIQUE & ARTHUR<br>
COM-III CRIBRIQUE & ARTHUR otici

ТОР 1068 РТ 500 або РТ 100, ТОР 146.1 РТ 500 РТ 100,

ТОРЕ 41 і ТОРЕ 42 РТ 100 або РТ 500 та іншими.

 $v_0$ 

#### **9.1.** *Датчики температури типу TOP 1068 PT 500*

Датчики температури ТОР 1068 РТ 500 виконані у вигляді кабеля на базі платинового резистора PT 100 або PT 500. Вони можуть використовуватися для вимірювання температури рідин у теплолічильниках, і застосовуються тільки попарно. Кожна пара датчиків підбирається за допомогою комп'ютера. Тому, коли виходить з ладу один датчик температури, необхідно замінити обидва. Забороняється самостійно подовжувати, або вкорочувати кабелі датчиків температури. TOPE<br>
9.1.<br>
Aary<br>
Mary<br>
Mary<br>
BIAKO 3a60 TOPE 42 PT 100 або PT 5<br> **чики температури типу**<br>
температури TOP 1068 I<br>
эго резистора PT 100 або<br>
ння температури рідин у<br>Кожна пара датчиків підби<br> з ладу один датчик темпер<br>атаду один датчик темпер<br>ється самостійно по и іншими.<br> **P 1068 PT 500**<br>
600 виконані у вигляді к<br>
600 Вони можуть використ<br>
полічильниках, і застосок<br>
ся за допомогою комп'юте<br>
и, необхідно замінити обид<br>
ти, або вкорочувати ка я на базі<br>атися для<br>-ся тільки<br>Гому, коли<br>датчиків

 $v_0$ 

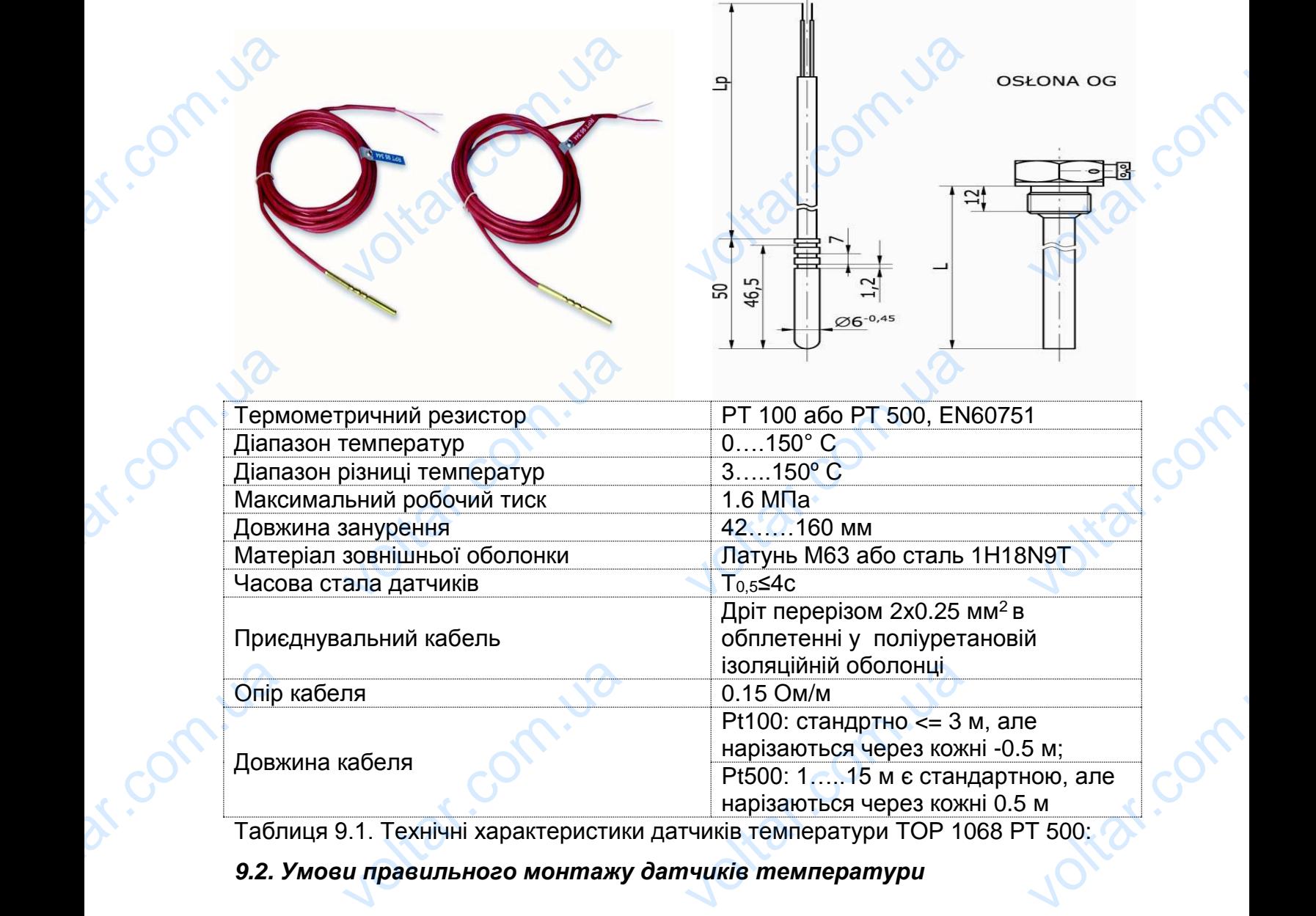

Таблиця 9.1. Технічні характеристики датчиків температури TOP 1068 PT 500:

#### *9.2. Умови правильного монтажу датчиків температури*

Датчики температури ТОР 1068 РТ 500 монтуються у T- подібних з'єднаннях, у кранах, або колінах у спеціальних гільзах. Закручувати гвинт, який фіксує датчик у гільзі потрібно обережно і без надмірних зусиль, щоб не пошкодити ізоляцію і кабель датчика. Датчики повинні бути змонтовані: voltar.com

- симетрично до осі трубопроводу,
- кінцівки гільз датчиків мають бути скеровані у напрямку протилежному до потоку теплоносія
- необхідно передбачити відповідний простір для обслуговування або заміни датчиків рібно обережно і без над<br>тчика. Датчики повинні бут<br>нетрично до осі трубопровс<br>цівки гільз датчиків мають<br>оку теплоносія<br>бхідно передбачити відпог<br>чиків IX зусиль, щоб не пошкод<br>Онтовані:<br>скеровані у напрямку про<br>й простір для обслуговува ізоляцію і $\frac{1}{2}$ жному до

 $\boldsymbol{\eta_{O}}$ 

- місце, де змонтовано датчик температури повинно бути термоізольованим, оскільки відсутність такої ізоляції у цій частині може призвести до неправильних показів температури. Ізоляційний матеріал потрібно наносити так, щоб була можливість вільного монтажу (демонтажу) датчиків це, де змонтовано датчик температури повинно бути терм<br>ільки відсутність такої ізоляції у цій частині може<br>равильних показів температури. Ізоляційний мате<br>осити так, щоб була можливість вільного монтажу (демон<br>чиків<br>бина NEOBAHMM,<br>BECTM HO<br>nOTPIGHO<br>)<br>MIPIOCTECH COMPANY O.6

 $v_0$ 

 $\boldsymbol{\eta_{O}}$ 

ottar.com

- глибина занурення, яка необхідна для датчика температури вимірюється перпендикулярно до осі трубопроводу, і повинна становити близько 0.6 внутрішнього діаметру цього трубопроводу.

# **10. ВИТРАТОМІРИ** dr. com.ua

До складу теплолічильників LQM-IІI, пропонованих фірмою **APATOR S.A.** входять витратоміри виробництва фірми **PoWoGaz**.

Однак, теплолічильники типу LQM-III можуть бути укомплектовані відповідно до потреб та побажань клієнта витратомірами наступних типів: Burpa<br>
O<sub>AHa</sub><br>
O<sub>AHa</sub><br>
Mexa<br>
Mexa<br>
- M<br>
- P<br>
- H ри вирооництва фірми Ром<br>плолічильники типу LQM-<br>побажань клієнта витрато<br>/ крильчасті витратоміри:<br>ster, тип: Wodnik<br>Saz, типи: JS, WS, MP, MW<br>гипи: Unico, MTWH, MTH, W<br>neter, типи: E-TXKA, M-TXP az.<br>»жуть бути укомплектовані<br>ии наступних типів:<br>WPH<br>/S-XKA, WS-XKZE Jitat.com

Механічні / крильчасті витратоміри:

- Mirometer, тип: Wodnik
- PoWoGaz, типи: JS, WS, MP, MW
- GWF, типи: Unico, MTWH, MTH, WSH, WPH

 $v_0$ 

- Hydrometer, типи: E-TXKA, M-TXKA, WS-XKA, WS-XKZE
- Meinecke, типи: Cosmos, WS, WPD

Ультразвукові витратоміри:

Danfoss, типи: EEM-Q II, SONO 2500 CT /KOBI ВИТРАТОМІРИ:<br>s, типи: EEM-Q II, SONO 2:<br>**paтоміри PoWoGaz**<br>дять:- одноструменеві витр<br>уменеві витратоміри JS 13:<br>иіри типу Woltman MP, MW

# - **10.1. Витратоміри PoWoGaz** VHET

Сюди входять:- одноструменеві витратоміри JS-NE NGOVER COMPANYA

- одноструменеві витратоміри JS 130 NC
- витратоміри типу Woltman MP, MW 130 NC

До переваг цих витратомірів слід віднести:

- Високу чутливість приладів (низький поріг та точність при Qmin)
- Можливість електронної перевірки
- Захист від впливу зовнішнього магнітного поля.

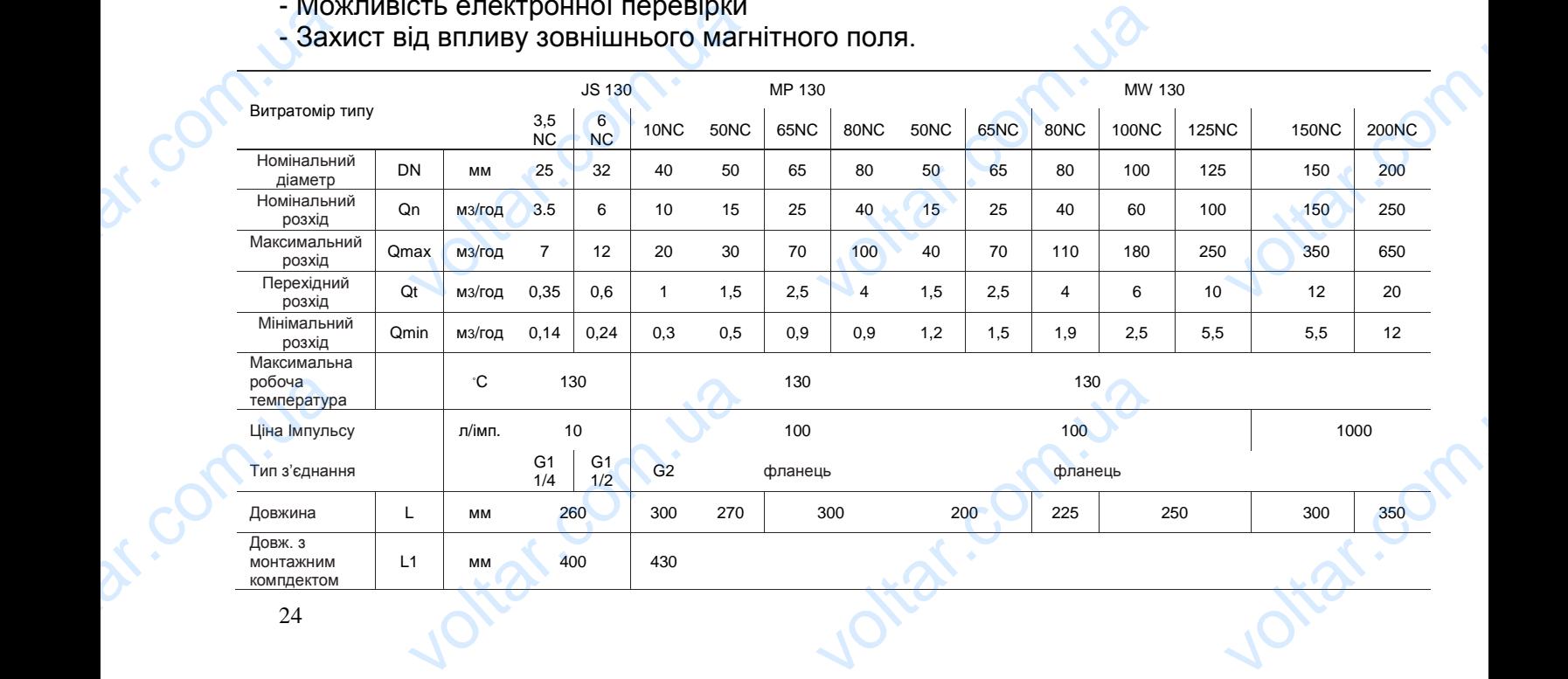

**v.Col** 

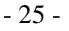

 $\boldsymbol{\eta_{O}}$ 

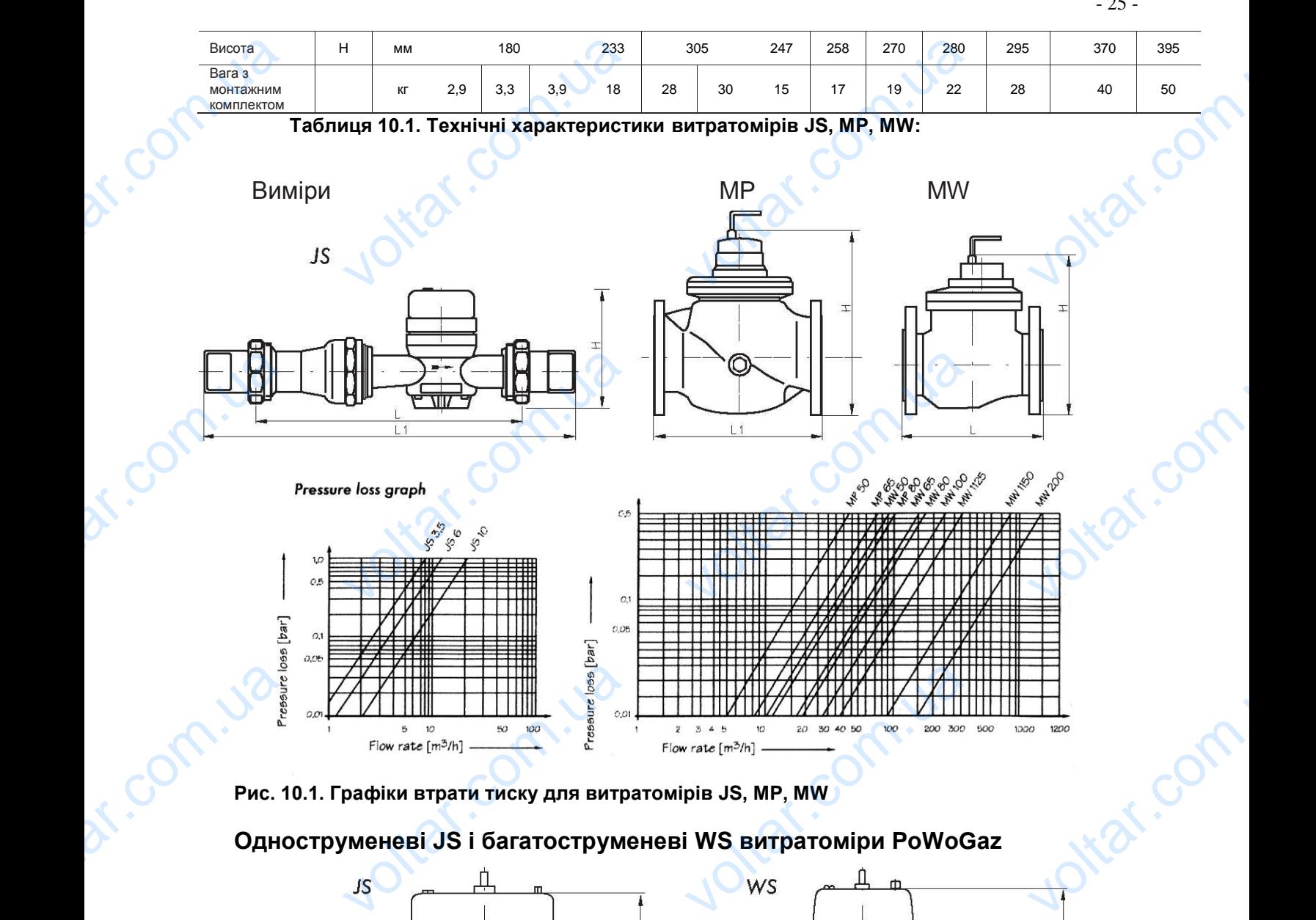

 $v_0$ 

**Рис. 10.1. Графіки втрати тиску для витратомірів JS, МР, MW**

 $v_0$ 

# **Одноструменеві JS і багатоструменеві WS витратоміри PоWоGаz**

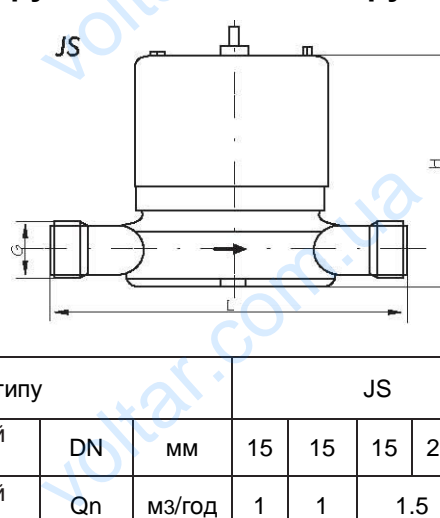

volt.

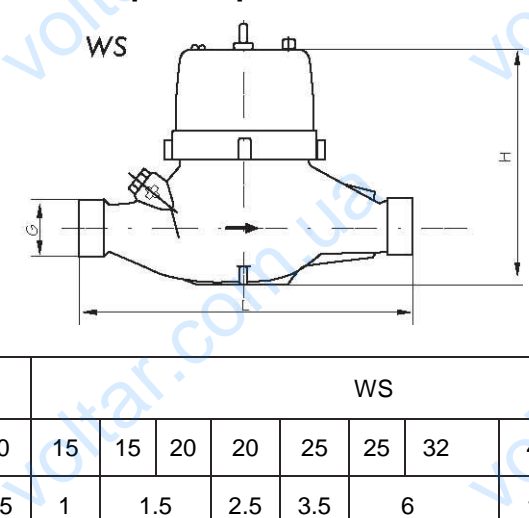

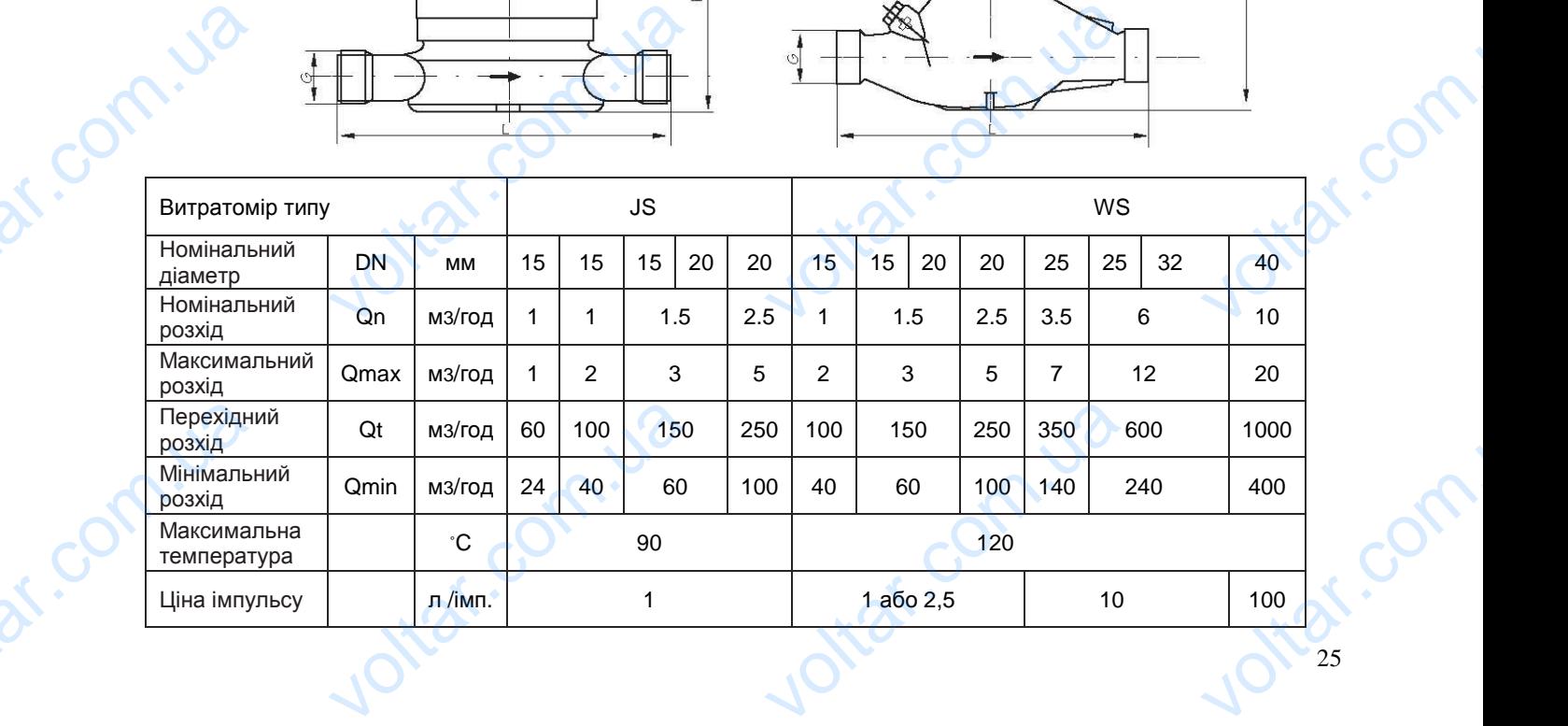

- 26 -

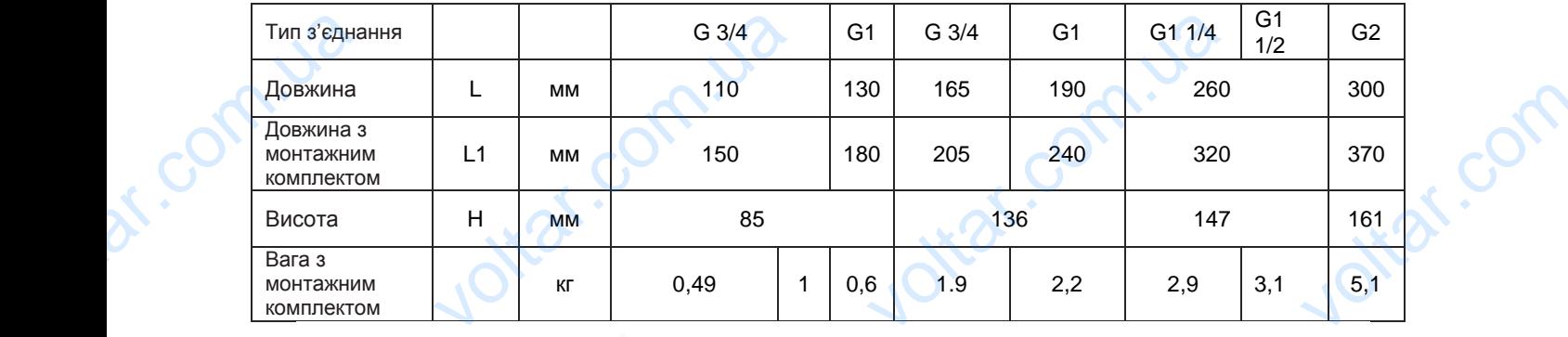

 $v_0$ 

 $\boldsymbol{\eta_{O}}$ 

val.com

val.co

Jitat.com

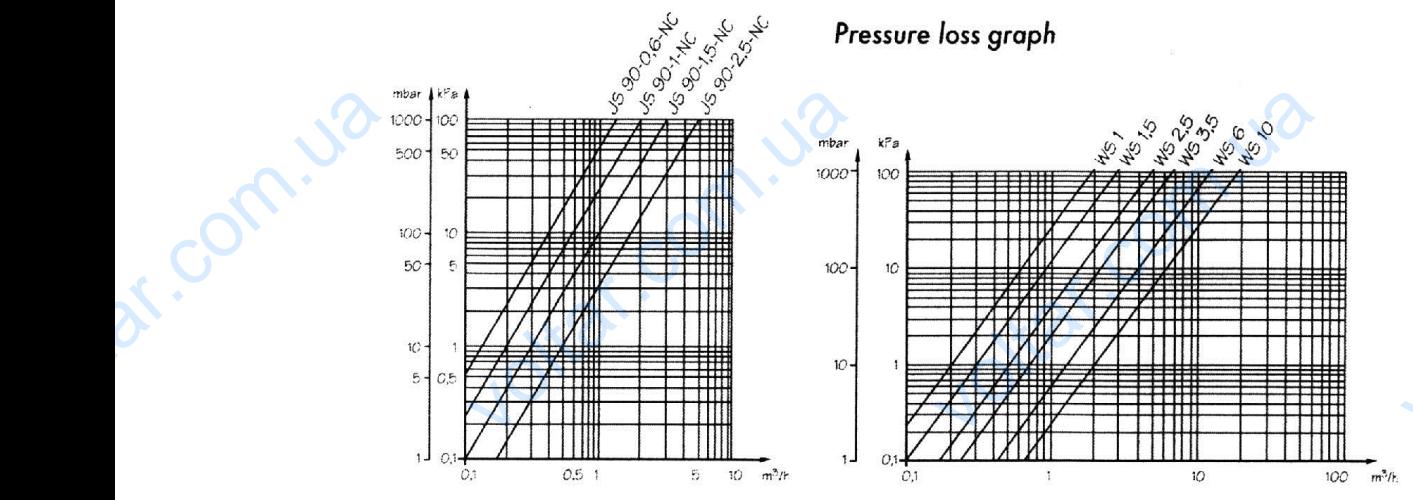

**Таблиця 10.2. Технічні характеристики і графіки втрати тиску для витратомірів JS, WS** ).2. Технічні характеристики і г<br>гразвукові витратоміри Г<br>О 2500 СТ<br>кнічні дані:

# **10.2. Ультразвукові витратоміри DAFOSS** Vantany

 $v_0$ 

# *Tип SONO 2500 CT*

Базові технічні дані:

Споживання енергії  $P_{\text{max}} < 360 \text{ }\mu\text{W}$ 

Температура оточення Від 0 °С до +55 °С

Температура зберігання Від -20 °С до +70 °С Temne

Ступінь захисту IP 65

Довжина кабеля для передавання довжина кабеля для передавання стандартно 2,5 m ра води<br>ра оточення<br>ра зберігання<br>хисту<br>абеля для передавання

Живлення Від теплообчислювача; 3,65 В 0,1 В d.c. літієва батарея + – EXECUTE OF THE REAL SERVICE OF THE REAL SERVICE OF THE REAL SERVICE OF THE REAL SERVICE OF THE REAL SERVICE OF THE REAL SERVICE OF THE REAL SERVICE OF THE REAL SERVICE OF THE REAL SERVICE OF THE REAL SERVICE OF THE REAL SE

Температура води Від +20 °С до +150 °С ig +20 °C go +150 °C<br>
ig 0 °C go +55 °C<br>
ig -20 °C go +70 °C<br>
265

Технічні дані, що стосуються добору витратоміра:

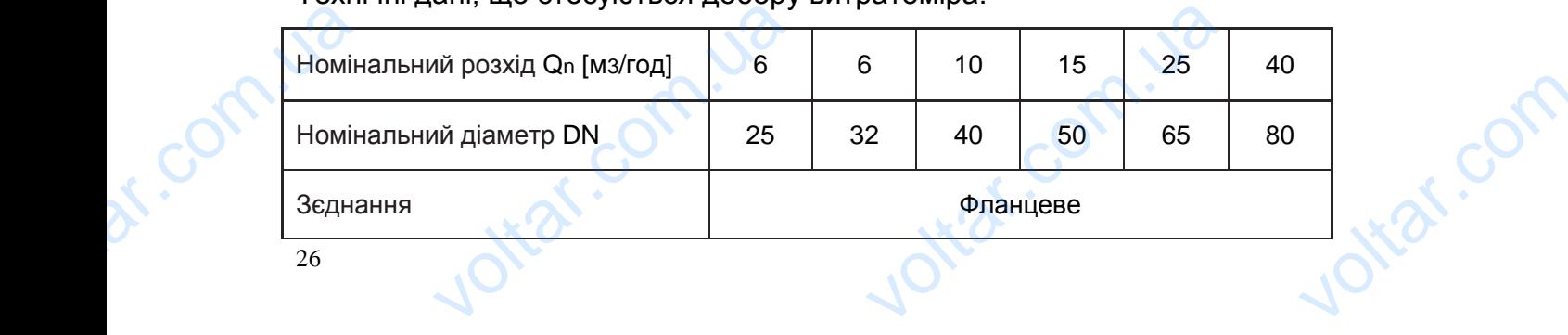

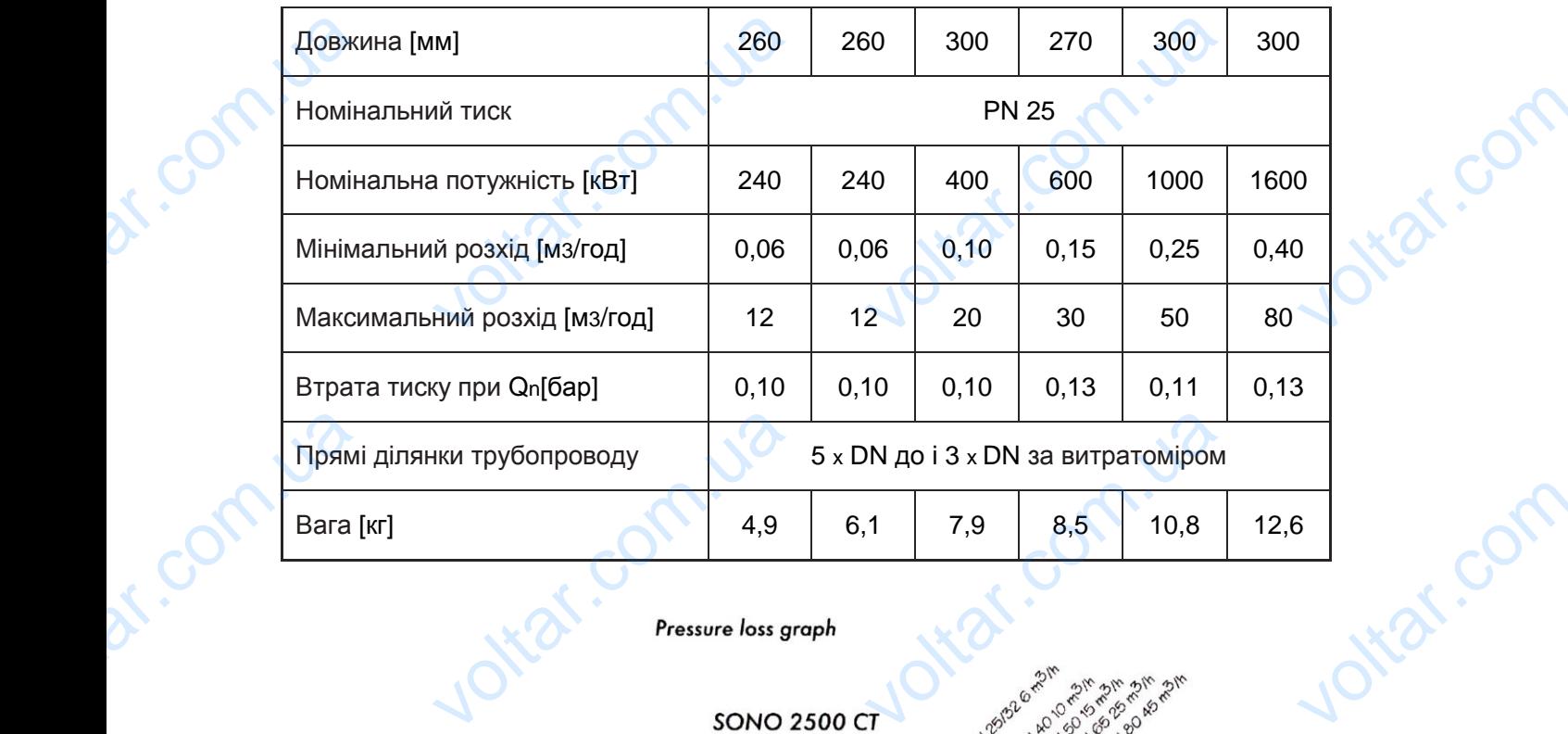

 $v_0$ 

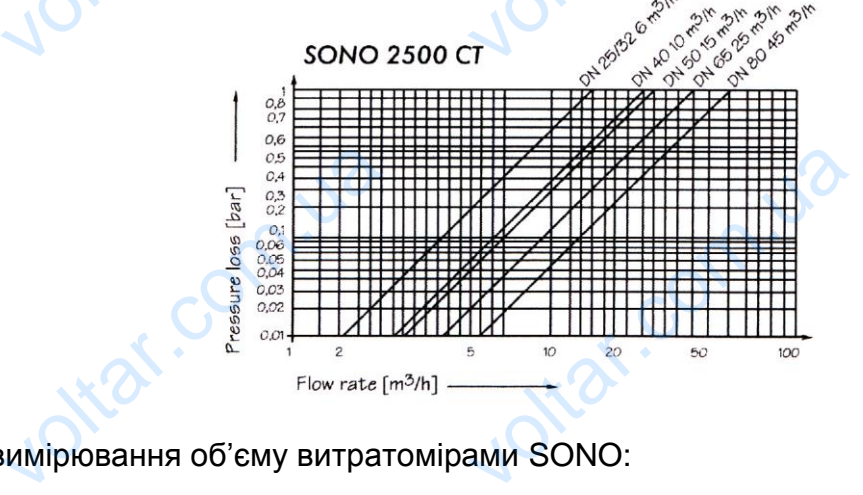

Точність вимірювання об'єму витратомірами SONO:

Corn.ua

dr. com.ua

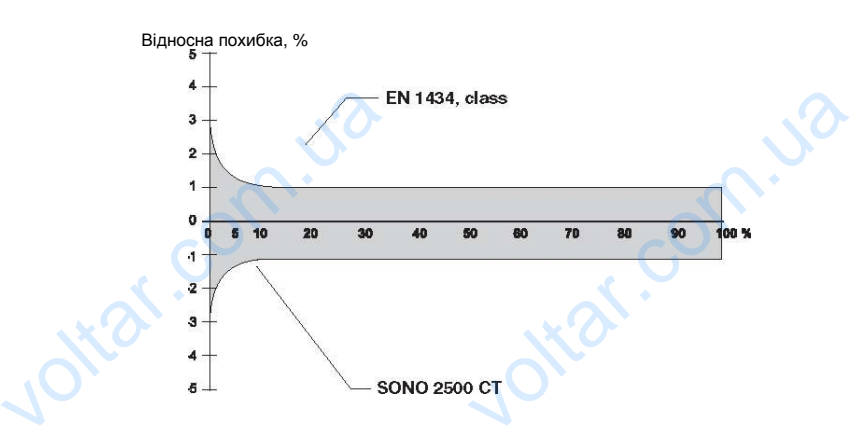

#### **10.3. Умови правильного монтажу витратомірів**

- Витратоміри монтуються на вхідному / подача або на вихідному / зворот трубопроводі відповідно до технічного виконання та їх параметрів.
- Стрілка на корпусі витратоміра повинна збігатися з напрямом струменя теплоносія. міри монтуються на вхід<br>оводі відповідно до технічн<br>на корпусі витратоміра<br>сія.<br>для відчитування даних, с<br>для відчитування даних, с<br>а за витратоміром необхіді и / подача або на вихід<br>зиконання та їх параметрів<br>зинна збігатися з напря<br>овинне бути сухим, легки<br>говування та ремонту.<br>юнтувати кульові крани і ф  $\n cTpyMethR \n Tq \n OV \n OV \n OV \n OV \n OV \n OV \n OV \n OV \n OV \n OV \n OV \n OV \n OV \n OV \n OV \n OV \n OV \n OV \n OV \n OV \n OV \n OV \n OV \n OV \n OV \n OV \n OV \n OV \n OV \n OV \n OV \n OV \n OV \n OV$
- Місце, де встановлюється прилад повинне бути сухим, легкодоступним та зручним для відчитування даних, обслуговування та ремонту. Bur<br>Tripy<br>Crip<br>Com.ua<br>Mic.<br>Mic.<br>Ter<br>Per
	- Перед та за витратоміром необхідно змонтувати кульові крани і фільтри.

Jitat.com

Jitat.com

- 27 -

 $\boldsymbol{\eta_{O}}$ 

- 28 -

- Протягом роботи теплолічильника кульові крани мають бути повністю відкритими.

 $v_0$ 

 $\boldsymbol{\eta_{O}}$ 

 $v_0$ 

- Для витратомірів JS-NE необхідно забезпечити прямі (стабілізаційні) ділянки трубопровода довжиною мінімум 5 x DN до та 3 x DN після витратоміра.
- Витратоміри JS, WS та MP монтуються горизонтально з прямими ділянками трубопроводу 5 x DN до та 3 x DN після витратоміра France Company<br>Ans The Company<br>The Burr<br>The Burr<br>All Company<br>Burr<br>Burr<br>Des м роботи теплолічильни<br>им.<br>ратомірів JS-NE необхідн<br>овода довжиною мінімум 5<br>міри JS, WS та MP монт<br>оводу 5 x DN до та 3 x DN<br>міри MW монтуються у гор<br>ии 3 x DN до та 2 x DN післ<br>міри SONO 2500 CT м<br>и ділянками 5 x DN до кульові крани мають (<br>безпечити прямі (стабіліз<br>V до та 3 x DN після витрат<br>ся горизонтально з прям<br>витратоміра<br>пальній і вертикальній поз<br>гратоміра<br>ються горизонтально і І<br>після витратоміра. повністю<br>ii) ділянки<br>a.<br>ділянками<br>з прямими
	- Витратоміри MW монтуються у горизонтальній і вертикальній позиції з прямими ділянками 3 x DN до та 2 x DN після витратоміра
	- Витратоміри SONO 2500 СТ монтуються горизонтально і вертикально з прямими ділянками 5 x DN до та 3 x DN після витратоміра.
	- Необхідні довжини прямих ділянок для інших витратомірів містяться у технічних характеристиках цих приладів і можуть відрізнятися від вказаних вище.
	- Ділянки трубопроводу, які примикають до витратоміра не повинні викликати осьові, бічні чи інші напруження.
	- Витратомір слід монтувати після всіх випробувань та промивання теплового вузла (теплового пункту). Після промивання системи необхідно перевірити фільтри перед і за витратоміром.
- Трубопровід, на якому змонтовано витратомір повинен мати добрі умови для спускання повітря із системи як при запуску, так і протягом експлуатації. Спускати повітря потрібно плавно, не допускаючи деструкційного розкручування крильчатки. Valing трубопроводу, які прими<br>Хічні чи інші напруження.<br>мір слід монтувати після<br>геплового пункту). Після<br>перед і за витратоміром.<br>овід, на якому змонтован<br>я повітря із системи як<br>и повітря із системи як<br>и повітря потрібно плав ь до витратоміра не пови<br>випробувань та промива<br>иивання системи необхід<br>тратомір повинен мати до<br>1 запуску, так і протягом<br>опускаючи деструкційного викликати<br>теплового<br>перевірити<br>умови для<br>сплуатації.<br>ручування
	- Необхідно берегти витратомір від зовнішніх пошкоджень, вібрацій a також від впливу гідравлічних явищ – гідравлічних ударів води.

# **11 ТРАНСПОРТУВАННЯ, МОНТАЖ ТА ПІД'ЄДНАННЯ ПРОВОДІВ**

Перевезення витратомірів (теплолічильників) має відбуватися критими засобами із захистом їх від пресування та пошкодження. Теплообчислювачі необхідно зберігати у індивідуальних упаковках у закритих, сухих і чистих приміщеннях з температурою вище +5 °C і відносною вологістю повітря до 90%. Voltar<br>
Tepe<br>
is aa<br>
sõepi<br>
Temn<br>
Posni<br>
AaHu: **СПОРТУВАННЯ, МОНТА)**<br>ння витратомірів (теплоліч<br>рм їх від пресування та<br>у індивідуальних упаковка<br>урою вище +5 °С і відносно<br>ання теплообчислювачів<br>ідчас розпаковування те П**ІД'ЄДНАННЯ ПРОВОДІ**І<br>иків) має відбуватися кри<br>кодження. Теплообчислю<br>закритих, сухих і чистих<br>логістю повітря до 90%.<br>ивається на основі симво. засобами<br>необхідно<br>іщеннях з<br>технічних<br>звернути

Розпізнавання теплообчислювачів відбувається на основі символів і технічних даних. Підчас розпаковування теплолічильника покупець повинен звернути особливу увагу на:

- стан упаковки,
- комплектність,
- відповідність типів та варіантів отриманого обладнання замовленню,
- стан печаток і пломб.

Перед монтуванням теплообчислювача (теплолічильника) необхідно пересвідчитися у відсутності механічних пошкоджень, які могли виникнути внаслідок транспортування. У випадку виявлення пошкоджень, браку або невідповідності з пакувальним листом пакунок необхідно повернути відправнику. З питаннями відшкодування вартості пошкоджень, які виникли внаслідок транспортування треба звертатися до відповідної транспортної фірми. voltarian voltarian voltarian voltarian voltarian voltarian voltarian voltarian voltarian voltarian voltarian <br>voltarian voltarian voltarian voltarian voltarian voltarian voltarian voltarian voltarian voltarian voltarian <br> плектність,<br>повідність типів та варіанті<br>н печаток і пломб.<br>монтуванням теплообчитися у відсутності мех<br>транспортування. У ви<br>дності з пакувальним лист<br>ями відшкодування вар<br>ування треба звертатися *I* иманого обладнання замо<br>овача (теплолічильника<br>иих пошкоджень, які мо<br>у виявлення пошкоджен<br>акунок необхідно повернут<br>пошкоджень, які вини<br>повідної транспортної фір ню,<br>необхідно<br>виникнути<br>браку або<br>правнику.<br>внаслідок

Конструкційно теплообчислювач складається з двох частин: плати процесора і плати клем. Плата процесора розміщується у верхній частині корпуса обчислювача і захищена двома пломбами. Одна – пломба фабрики APATOR; друга – надається Регіональним управлінням мір після повірки приладу. Плата клем міститься у нижній частині корпусу обчислювача і через контакт J15 шлейфовим (20 pin male) кабелем з'єднується з процесором. Роз'єднання контакту спричинить резетування (перезапуск) процесора, але це не вплине на архівні дані і конфігурацію теплообчислювача. voltar. aча і захищена двома пл<br>адається Регіональним уг<br>гиться у нижній частині<br>им (20 pin male) кабеле<br>спричинить резетування (пит конфігурацію теплообчі NAMI. Одна – пломба фаб<br>Пінням мір після повірки п<br>пусу обчислювача і чере<br>Запуск) процесора, але це<br>вача. APATOR;<br>APATOR;<br>HTART J15<br>D3'EAHAHHA<br>BINMHE HA

**Nt**rat.c

 $\boldsymbol{\eta_{O}}$ 

Теплолічильник LQM-III виготовлений у роз'єднаній версії (без жорсткого кріплення на витратомірі). Діаметр кабелів для підключення датчиків температури повинен бути не більше ніж 2.5 мм<sup>2</sup> EVERTIES жорсткого иператури

 $v_0$ 

 $v_0$ 

dr. com.ua

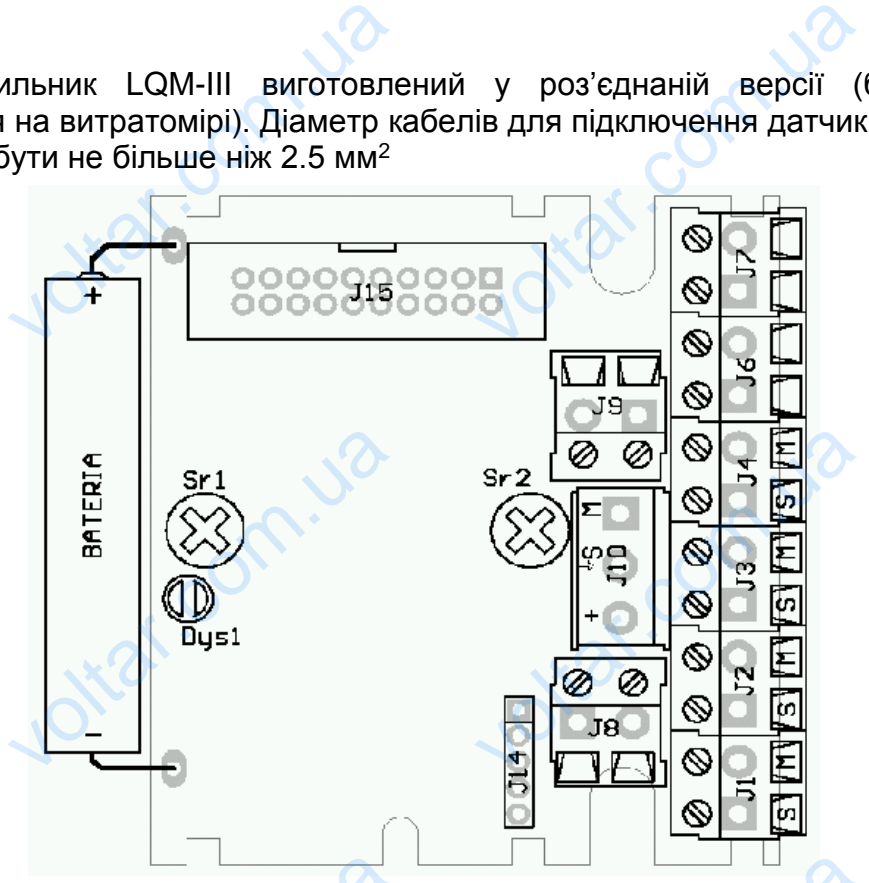

Рисунок 11.1. Внутрішній електричний монтаж теплообчислювача LQM-III

У залежності від типу теплообчислювача у ньому застосовуються ті чи інші клеми. Клеми від J1 до J7, J14 і J15 є в усіх версіях. В усіх, за винятком LQM-III-K є клеми J10. У версіях LQM-III-D вмонтовано клеми J8 і J9. Клема J14 слугує для під єднання комунікаційних інтерфейсів, які під'єднують додатково з дистанційним підтримувачем у місці 'Dys1'. Припаюючии батарею, необхідно правильно розташувати її, дотримуючись полярності та позначок '+' і '-'; і додатково ще прикріпити її монтажним паском. PucyHi Voltain Communism Communism Communism Communism Communism Communism Communism Communism Communism Communism Com<br>Social Apple Communism Communism Communism Communism Communism Communism Communism Communism Communism Commun VOLUTION COM-NOTION<br>THEORY SACTOCOBY TO THE SACT COM-NOTIONAL CHANGE TO THE MANUSIC CHANGE THANGE CHANGE CHANGE CHANGE CHANGE CHANGE CHANGE CHANGE CHANGE CHANGE CHANGE CHANGE CHANGE CHANGE CHANGE CHANGE CHANGE CHANGE CHAN нші клеми.<br>-К є клеми<br>/є для під<br>танційним<br>правильно<br>атково ще

> Дотримуйтесь наступних вказівок при здійсненні внутрішнього електричного монтажу:

**J1 – датчик температури подачі головного (першого) контуру вимірювання**,

J2 – імпульсний вхід 1, або витратомір другого контура (на індикаторі висвітлюється разом з позначкою T1), voltar.com.ua тесь наступних вказівок<br>**иктемператури подачі го**<br>пульсний вхід 1, або в<br>ться разом з позначкою Т1<br>ньсний вхід 2 (на індикаторі<br>ньсний вхід 4 (на індикаторі<br>ньсний вхід 4 (на індикаторі<br>иктемператури звороту і<br>иктемперату здійсненні внутрішнього<br>**ного (першого) контуру в**<br>томір другого контура<br>роводжується позначкою Т<br>роводжується позначкою Т<br>роводжується позначкою Т<br>в**ного контура**, EXTRAMINOTO

J3 – імпульсний вхід 2 (на індикаторі супроводжується позначкою T2),

J4 – імпульсний вхід 3 (на індикаторі супроводжується позначкою T3),

J6 – імпульсний вхід 4 (на індикаторі супроводжується позначкою Т1T3),

**J7 – датчик температури звороту головного контура,**

J8 – датчик температури подачі другого контура

J9 – датчик температури звороту другого контура,

**J10 – витратомір головного контура вимірювання теплоенергії,**

J14 – вхід для комунікаційних інтерфейсів.

Кабелі датчиків температури типу Pt 500 приєднуються до клем J6-J9 без огляду на полярність. Так само приєднуються безпотенцальніі імпульсатори (контактронні або інші). При застосуванні імпульсаторів з колектором відкритого Via<br>Via<br>Kade.<br>Com.ua<br>Kade. для комунікаційних інтерф<br>тчиків температури типу Р<br>рність. Так само при<br>онні або інші). При застост B.<br>
D приєднуються до клем Je<br>
VIOTЬСЯ безпотенцальній<br>
H і імпульсаторів з колекто voltar.com.ua  $-30-$ 

типу або активних електричних сигналів необхідно дотримуватися відповідної полярності. Johar.com

 $v_0$ 

voltar.

Itat.com.ua

ottat.com.ua

 $\boldsymbol{\eta_{O}}$ 

Jitar.com

otraf.com

Для клем J1-J4 дотримуйтеся: S – вхідний сигнал, M – маса системи.  $\begin{picture}(180,10) \put(0,0){\line(1,0){100}} \put(10,0){\line(1,0){100}} \put(10,0){\line(1,0){100}} \put(10,0){\line(1,0){100}} \put(10,0){\line(1,0){100}} \put(10,0){\line(1,0){100}} \put(10,0){\line(1,0){100}} \put(10,0){\line(1,0){100}} \put(10,0){\line(1,0){100}} \put(10,0){\line(1,0){100}} \put(10,0){\line(1,0){100}}$ активних електричних си<br>гі.<br>J1-J4 дотримуйтеся:<br>ий сигнал,<br>и J10 зроблено наступні по<br>системи,<br>ий сигнал.

Для клеми J10 зроблено наступні позначки:

**Vitat.com.ua** 

ottat.com.ua

 $v_0$ 

M – маса системи,

S – вхідний сигнал,

+ - + батареї.

#### **Не можна допустити навіть найкоротшого замикання плюса батареї з масою системи.**

Під'єднання комунікаційного інтерфейсу до клеми J14 є можливим тільки у одинєдиний спосіб. Опис виходів інтерфейсу можна знайти у інструкції до цього обладнання. Здійснюючи монтаж всіх проводів, включаючи ті, які повинні бути підключені до інтерфейсів потрібно застосовувати ізоляційні рукави, які постачаються разом з інтерфейсами. voltar.com.ua и **допустити навіть найко**<br>ня комунікаційного інтерф<br>посіб. Опис виходів інтер<br>ня. Здійснюючи монтаж в<br>ні до інтерфейсів потрі<br>ться разом з інтерфейсами **олникання плюса ба**<br>до клеми J14 є можливим<br>су можна знайти у інстр<br>роводів, включаючи ті, як<br>застосовувати ізоляційн и змасою<br>и у один-<br>до цього<br>зинні бути<br>кави, які

## **11.1ПЛОМБУВАННЯ**

30

voltar.com.ua

im.va

Після монтажу та перевірки правильності виконання всіх робіт і підключень, тепло обчислювач, разом з іншими елементами телолічильника повинен бути запломбований. Для цього слід використати отвори з обох боків корпуса теплообчислювача. Пломбувати найкраще, використовуючи дріт з максимальним діаметром 1.5 mm<sup>2</sup>. Пломба накладається таким чином, щоб відкрити корпус тепло обчислювача без її зівання було неможливо. oby Manus<br>
Manus<br>
Tenne<br>
Aliame<br>
Tenne<br>
Tenne ач, разом з іншими є<br>ваний. Для цього слід<br>ислювача. Пломбувати най<br>и 1.5 mm<sup>2</sup>. Пломба наклайський ентами телолічильника<br>ристати отвори з обох<br>це, використовуючи дріт з<br>гься таким чином, щоб в<br>еможливо. Jitat.com

- 31 -

ottat.co

Jitar.co

 $\boldsymbol{\eta_{O}}$ 

 $v_0$ 

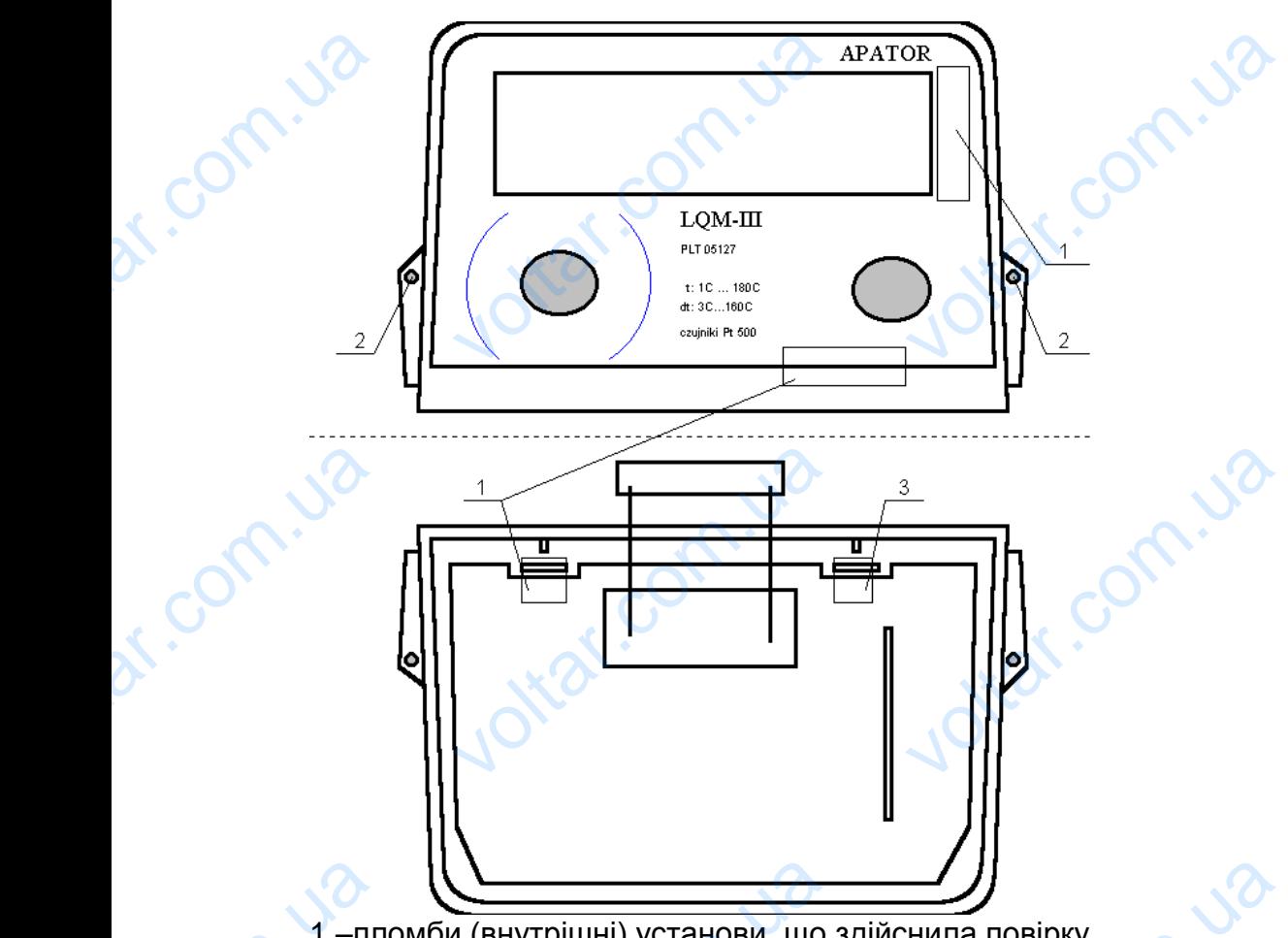

 $v_0$ 

1 –пломби (внутрішні) установи, що здійснила повірку 2 – отвори для пломбування 3 –пломба APATOR S.A. (внутрішня)  $\lambda$ Veltar (внутрішні) установи, що<br>и для пломбування<br>а APATOR S.A. (внутрішня)<br>**ТРИЧНІ ЗБУРЕННЯ ТА ПЕ**<br>ислювач не потребує ос<br>ід уникати впливів елек

# **12 ЕЛЕКТРИЧНІ ЗБУРЕННЯ ТА ПЕРЕШКОДИ**

Теплообчислювач не потребує особливого захисту від електричних збурень; однак слід уникати впливів електромагнітних полів. Вхідні кабелі потрібно прокладати окремо від електричних силових кабелів. Дозволяється використовувати тільки кабелі, які постачаються у комплекті з обладнанням. Заборонено подовжувати чи вкорочувати кабелі датчиків температури та витратомірів (обох контурів) Для підключення додаткового обладнання з пасивними імпульсаторами (безпотенціального, або відкритого колектора) рекомендуємо використовувати кабелі найменшої довжини з можливих. Довжина кабелів не повинна перевищувати 10 метрів. Якщо необхідним є подовження існуючого імпульсного кабеля, це потрібно виконати за допомогою окремих затисків, а всю конструкцію помістити у з'єднувальну коробку. **VOLTAR AND SURVEY OF SALE AND THUT A THUT AND SURVEY OF SALE AND ANNUAL SURVEY OF SALE AND SUPPORT AND SUPPORT AND SUPPORT AND SUPPORT AND SUPPORT AND SUPPORT AND SUPPORT AND SUPPORT AND SUPPORT AND SUPPORT AND SUPPORT A** voltar.com.ua voltarian and the same of the same of the same of the same of the same of the same of the same of the same of the same of the same of the same of the same of the same of the same of the same of the same of the same of the но подовжувати чи вкорочувати каоелі датчиків те<br>рів (обох контурів) Для підключення додаткового<br>и імпульсаторами (безпотенціального, або відкрито<br>уємо використовувати кабелі найменшої довжини з можл<br>е повинна перевищуват ратури та<br>днання з<br>«олектора)<br>. Довжина<br>рдовження<br>» окремих<br>адку, якщо<br>го захисту

При застосуванні інтерфейсів, що працюють у мережі, особливо у випадку, якщо кабелі виходять з будинку, необхідно застосовувати систему додаткового захисту від електричних збурень. За детальною інформацією звертайтеся до компетентного представника компанії APATOR в Україні.

# **13 ПЕРІОДИЧНИЙ КОНТРОЛЬ, ЗБЕРІГАННЯ ТА ЗАМІНА БАТАРЕЇ**

Перевірити правильність роботи теплолічильника можна, використовуючи дані про температуру і метрологічний тест (процедура детально описана у п.6.1.7.). Теплолічильник не потребує ніякого втручання протягом роботи. Потрібне тільки усунення причин появи кодів помилок, що висвітлюються на індикаторі. Не V<sub>13</sub> **ОДИЧНИЙ КОНТРОЛЬ, ЗЕ**<br>и правильність роботи те<br>ературу і метрологічний тек<br>пльник не потребує ніякого<br>причин появи кодів пом **АННЯ ТА ЗАМІНА БАТАР**<br>пічильника можна, викори<br>оцедура детально описан<br>учання протягом роботи. Г<br>, що висвітлюються на уючи дані $(6.1.7.)$ .<br>бне тільки саторі. Не - 32 -

пізніше ніж через 60 днів після появи коду помилки 128 потрібно замінити батарею.

 $v_0$ 

 $\boldsymbol{\eta_{O}}$ 

Батарея теплообчислювача міститься у нижній частині його корпуса. Заміну батареї може здійснювати тільки вповноважений працівник сервісної фірми. Для доступу до батареї доведеться розпломбувати теплообчислювач, а після заміни, - запломбувати знову. mishiu<br>
6arap<br>
6arap<br>
6arap<br>
6arap<br>
6arap<br>
6arap<br>
6arap<br>
6arap<br>
6arap<br>
6arap<br>
6arap<br>
6arap<br>
6arap<br>
6arap<br>
6arap<br>
6arap<br>
8ignc<br>
8ignc<br>
8ignc<br>
14 P<br>
14 P их через 60 днів після появи коду помилки 128 потробнислювача міститься у нижній частині його коле здійснювати тільки вповноважений працівник сервіс в батареї доведеться розпломбувати теплообчислювач, увати знову.<br>О батар замінити<br>ca. Заміну<br>pipми. Для<br>ля заміни,

Відповідно до чинних норм теплолічильник підлягає періодичній повірці.

 $v_0$ 

# **14 ГАРАНТІЯ**

Виробник - APATOR S.A. гарантує високу якість обладнання і дає 24-місячну гарантію бездоганної його роботи від дати продажу, за умови дотримання положень цієї інструкції. Гарантія не поширюється на пошкодження, які виникли у результаті неправильного транспортування і експлуатації.

Власник втрачає право на гарантійний ремонт теплолічильника або заміну приладу на новий у випадку: voltar and the street of the street of the street of the street of the street of the street of the street of the street of the street of the street of the street of the street of the street of the street of the street of t цет інструкції. Тарантія не<br>і неправильного транспорт<br>втрачає право на гаран<br>іа новий у випадку:<br>повільного ремонту, викона<br>яння пломб,<br>ероблювання,<br>тажу та експлуатації, що с<br>анічних пошкоджень тег<br>ператури ирюється на пошкодження<br>іня і експлуатації.<br>й ремонт теплолічильни<br>неуповноваженими особа<br>ечить положенням інструкі<br>бчислювача, витратоміра виникли у $\overline{a}$  со  $\overline{a}$  со  $\overline{a}$ 

- самовільного ремонту, виконаного неуповноваженими особами,
- зівання пломб,
- перероблювання,
- монтажу та експлуатації, що суперечить положенням інструкції
- механічних пошкоджень теплообчислювача, витратоміра або датчиків температури

# **15 МАРКУВАННЯ ТА ЗАМОВЛЕННЯ**

 **Теплообчислювач, тип** нічого – один контур вимірювання K - оптоелектронний імпульсатор, т.зв. компакт U - "швидкий" імпульсний вхід, у випадку ультразвукового витратоміра D – два контури вимірювання Z – для роботи як "лічильник холоду" KD – два контури, один оптичний вхід UD – два контури, "швидкий" імпульсний вхід  **Одиниця теплоенергії** нічого або GJ – стандартна версія kWh (MWh)  **Одиниця енергії тільки для версії D** нічого або GJ – стандартна версія kWh (MWh)  **Місце монтажу витратоміра** Ou – на зворотньому трубоповоді In – на подачі  **Місце монтажу витратоміра тільки для версї D** Ou – на зворотньому трубоповоді In – на подачі  **Ціна імпульсу** Стандартно 1 дм<sup>3</sup>/імп  $LQM-III-K$  GJ GJ ou in /pulse 1dm<sup>3</sup> /pulse No. 15 **VBAHHЯ ТА ЗАМОВЛЕНИ**<br>  $\begin{array}{c}\n\begin{array}{c}\n\text{M} \\
\text{M} \\
\text{M} \\
\text{M} \\
\text{M} \\
\text{M} \\
\text{M} \\
\text{M} \\
\text{M} \\
\text{M} \\
\text{M} \\
\text{M} \\
\text{M} \\
\text{M} \\
\text{M} \\
\text{M} \\
\text{M} \\
\text{M} \\
\text{M} \\
\text{M} \\
\text{M} \\
\text{M} \\
\text{M} \\
\text{M} \\
\text{M} \\
\text{M} \\
\text{M} \\
\text{M} \\
\text{M} \\
\text{M} \\$ Valence Community of the Community of the Community of the Community of the Community of the Community of the Community of the Community of the Community of the Community of the Community of the Community of the Community voltare of VD-A<br>
OAM<br>
Hi4oro<br>
KWh (N<br>
Mi4oro<br>
Hi4oro<br>
KWh (N<br>
MicL<br>
Ou – Hi<br>
In – Ha тури, "швидкий" імпульсний вхід<br>Гепл<del>оенергії<br>| – стандартна версія<br>внергії тільки для версії D<br>| – стандартна версія<br>| – стандартна версія<br>отньому трубоповоді</del> Voltar.com.ua voltar.com Voltaire<br>
Voltaire<br>
Uline<br>
Crandica<br>
Uline<br>
Crandica<br>
Uline<br>
Crandica<br>
232 Voltage Manuscript Community of the Community of the Community of the Community of the Community of the Community of the Community of the Community of the Community of the Community of the Community of the Community of the voltar.com.ua **Kar.c** 

 **Ціна імпульсу тільки для версії D** стандартно 1 дм<sup>3</sup>/імп

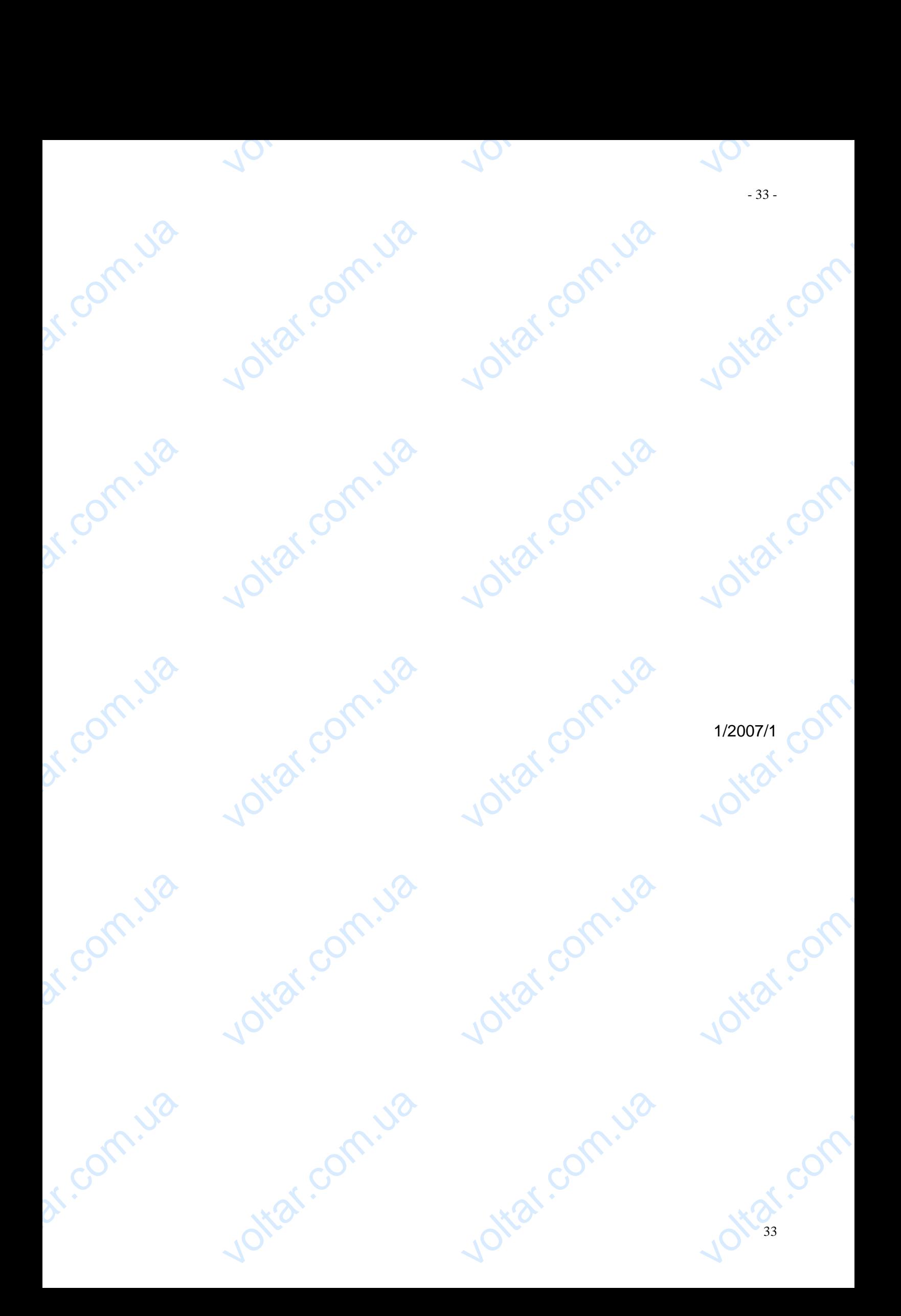

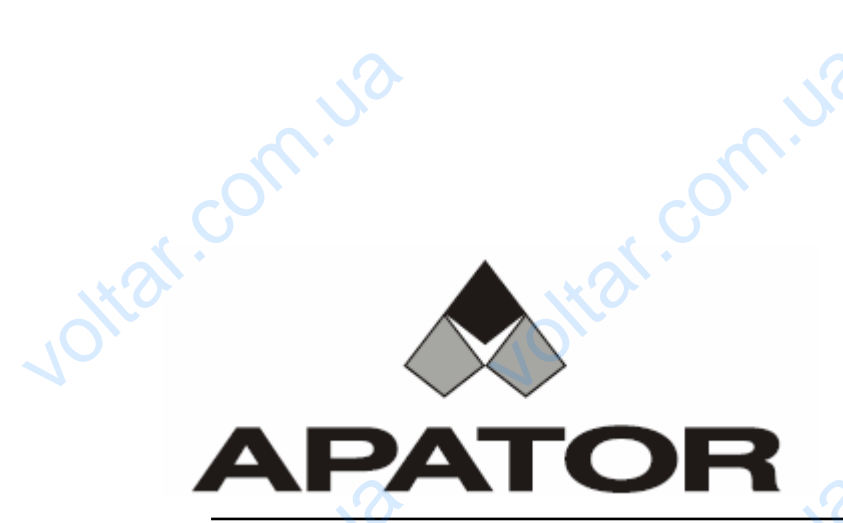

Itar.com.ua

Joltar.com.ua

Jotar.com.ua

Joitar.com.ua

 $\boldsymbol{\eta_{O}}$ 

voltar.com.

voltar.com.

voltar.com.

voltar.com.

voltar.com

87-100 Торунь, вул. Жолкевського 21/29, Польща тел.: 48 56 61 91 375, 48 56 61 91 681; факс: 48 56 61 91 295 **[http://www.apator.com.pl](http://www.apator.com.pl/)** 87-100 Торунь, вул.<br>тел.: 48 56 61 91 375, 48<br>http://v кевського 21/29, Польща<br>91 681; факс: 48 56 61 91 29<br>pator.com.pl

- 34 -

dr. com.ua

dr. com.ua

dr. Com.ua

dr. Com.ua

dr. Com.ua

 $v_0$ 

Joltar.com.ua

Jottat.com.ua

Joitar.com.ua